### Dell OptiPlex 790 Mini-Tower Owner's Manual

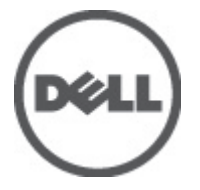

Regulatory Model D09M Regulatory Type D09M001

### <span id="page-1-0"></span>Notlar, Dikkat Edilecek Noktalar ve Uyarılar

NOT: NOT, bilgisayarınızı daha iyi kullanmanızı sağlayan önemli bilgileri anlatır.

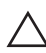

<u>U</u>

D**İ**KKAT: D**İ**KKAT, yönergelere uyulmadı**ğ**ında donanımın zarar görebilece**ğ**ini veya veri kaybı olabilece**ğ**ini belirtir.

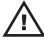

UYARI: UYARI, meydana gelebilecek olası maddi hasar, ki**ş**isel yaralanma veya ölüm tehlikesi anlamına gelir.

#### Bu yayındaki bilgiler önceden bildirilmeksizin de**ğ**i**ş**tirilebilir. **©** 2011 Dell Inc. Tüm hakları saklıdır.

Dell Inc.'ın yazılı izni olmadan bu materyallerin herhangi bir şekilde çoğaltılması kesinlikle yasaktır.

Bu metinde kullanılan ticari markalar: Dell™, DELL logosu, Dell Precision™, Precision ON™, ExpressCharge™, Latitude™, Latitude ON™, OptiPlex™, Vostro™, and Wi-Fi Catcher™ Dell Inc.'nin ticari markalarıdır. Intel®, Pentium®, Xeon®, Core™, Atom™, Centrino® ve Celeron® Intel Corporation'ın ABD ve diğer ülkelerdeki tescilli ticar markaları veya ticari markalarıdır. AMD®, Advanced Micro Devices, Inc.'nin tescilli ticari markası ve AMD Opteron™, AMD Phenom™, AMD Sempron™, AMD Athlon™, ATI Radeon™ ve ATI FirePro™ da ticari markalarıdır. Microsoft®, Windows®, MS-DOS®, Windows Vista®, Windows Vista başlat düğmesi ve Office Outlook® Microsoft Corporation'ın ABD ve/veya diğer ülkelerdeki ticari markaları veya tescilli ticari markalarıdır. Blu-ray Disc™ Blu-ray Disc Association'ın (BDA) sahip olduğu bir ticari markadır ve disklerde ve oynatıcılarda kullanım için lisanslıdır. Bluetooth® sözcüğü markası tescilli bir ticari marka olup Bluetooth® SIG, Inc.'e aittir ve böyle bir markanın Dell Inc. tarafından kullanımı lisansa tabidir. Wi-Fi® Wireless Ethernet Compatibility Alliance, Inc.'nin tescilli ticari markasıdır.

Bu yayımda, markalar ve adlar üzerinde iddia sahibi olan varlıklara veya ürünlerine istinaden diğer ticari markalar ve ticari adlar kullanılabilir. Dell Inc. kendi dışında ticari markalara ve adlara yönelik tüm mülkiyet ilgisini reddeder.

 $2011 - 07$ 

Rev. A00

### **Contents**

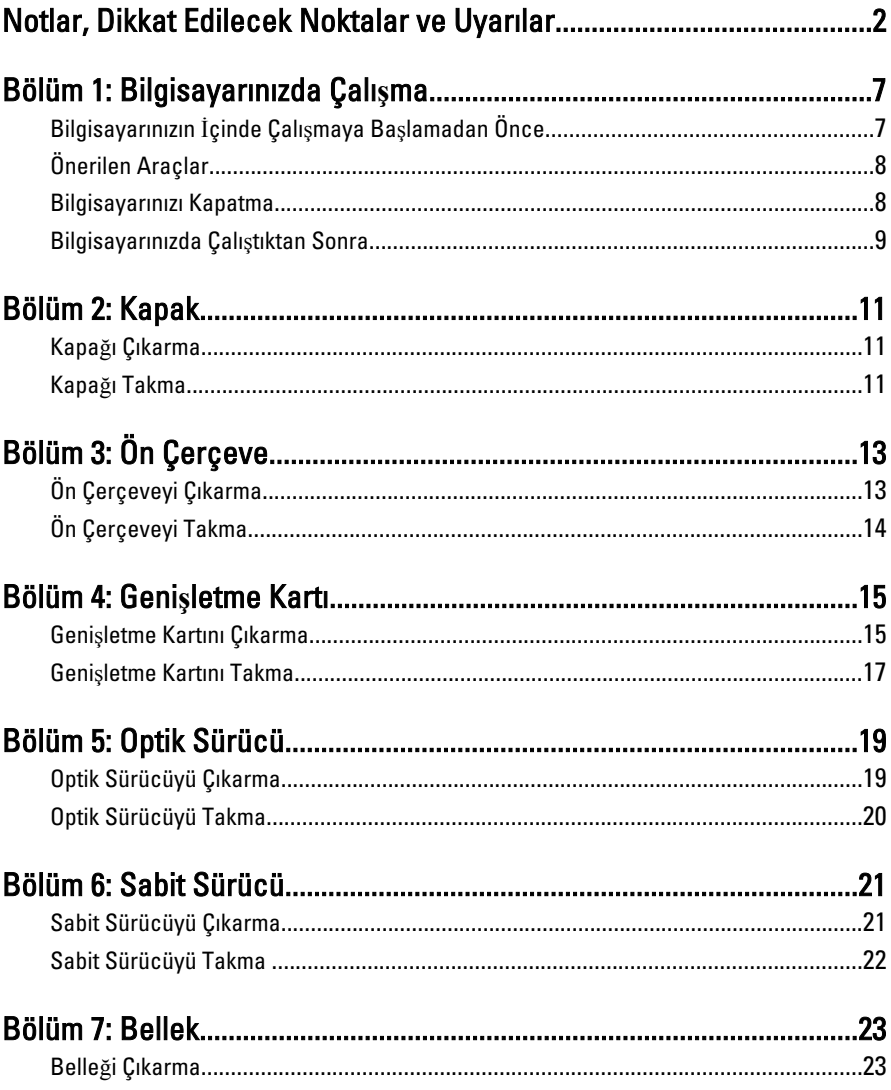

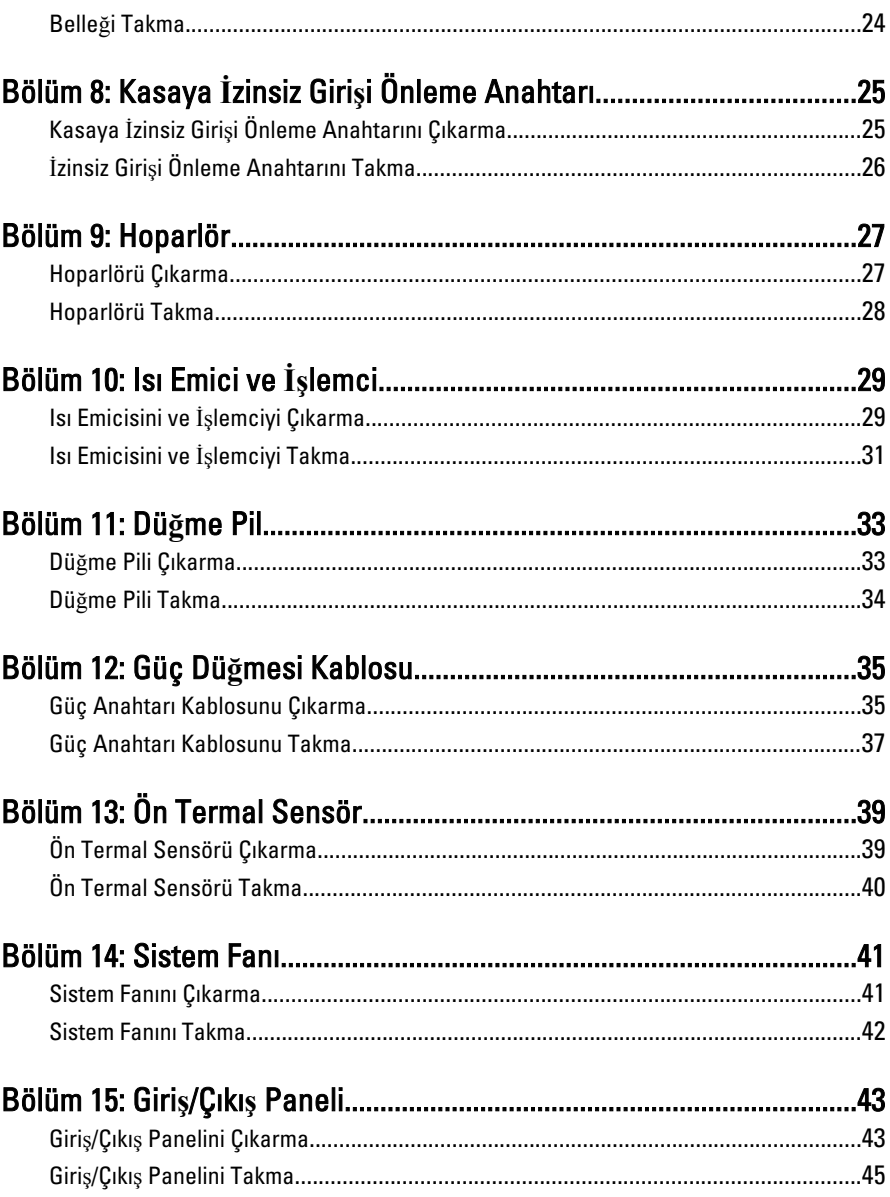

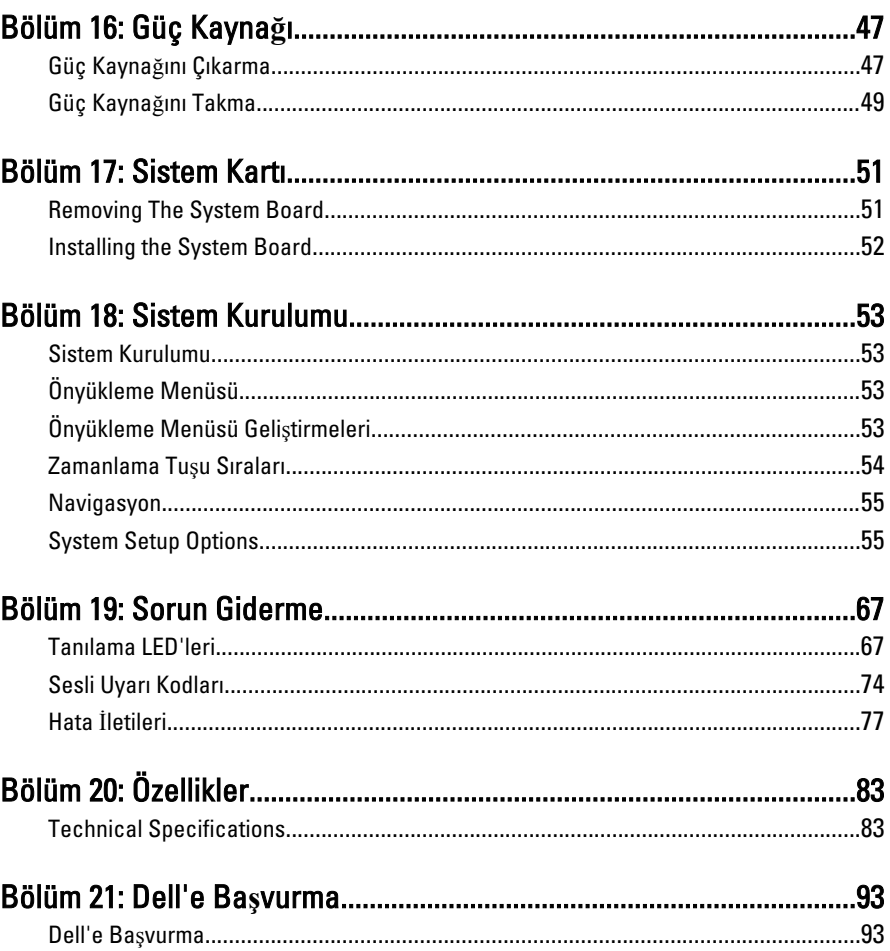

## <span id="page-6-0"></span>Bilgisayarınızda Çalı**ş**ma 1

#### Bilgisayarınızın **İ**çinde Çalı**ş**maya Ba**ş**lamadan Önce

Bilgisayarınızı potansiyel hasardan korumak ve kişisel güvenliğinizi sağlamak için aşağıdaki güvenlik yönergelerini uygulayın. Aksi belirtilmedikçe, bu belgedeki her prosedür aşağıdaki koşulların geçerli olduğunu varsaymaktadır:

- Bilgisayarınızla birlikte gelen güvenlik bilgilerini okumuş olmanız.
- Çıkarma prosedürü ters sırayla uygulanarak bir bileşen değiştirilebilir veya (ayrıca satın alınmışsa) takılabilir.

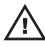

UYARI: Bilgisayarınızın içinde çalı**ş**madan önce bilgisayarınızla gönderilen güvenlik bilgilerini okuyun. Di**ğ**er en iyi güvenlik uygulamaları bilgileri için www.dell.com/ regulatory\_compliance adresindeki Yasal Uygunluk Ana Sayfası'na bakın.

D**İ**KKAT: Pek çok tamir i**ş**lemi yalnızca sertifikalı servis teknisyeni tarafından gerçekle**ş**tirilmelidir. Sorun giderme i**ş**lemlerini ve basit tamirleri sadece ürün belgenizde belirtildi**ğ**i gibi veya destek ekibinin çevrimiçi olarak ya da telefonla belirtti**ğ**i gibi gerçekle**ş**tirmelisiniz. Dell tarafından yetkilendirilmemi**ş** servisten kaynaklanan zararlar, Dell garantisi kapsamında de**ğ**ildir. Ürünle birlikte gelen güvenlik talimatlarını okuyun ve uygulayın.

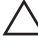

D**İ**KKAT: Elektrostatik bo**ş**alımı önlemek için, bir bilek topraklama kayı**ş**ı kullanarak ya da bilgisayarın arkasındaki konnektör gibi boyanmamı**ş** metal yüzeylere sık sık dokunarak kendinizi topraklayın.

D**İ**KKAT: Bile**ş**enlere ve kartlara dikkatle muamele edin. Bir kartın üzerindeki bile**ş**enlere veya kontaklara dokunmayın. Kartları kenarlarından veya metal montaj braketinden tutun. **İş**lemci gibi bile**ş**enleri pimlerinden de**ğ**il kenarlarından tutun.

D**İ**KKAT: Bir kabloyu çıkardı**ğ**ınızda, konnektörünü veya çekme tırna**ğ**ını çekin. Bazı kablolarda kilitleme tırna**ğ**ı olan konnektörler bulunur; bu tür bir kabloyu çıkarıyorsanız kabloyu çıkarmadan önce kilitlemek tırnaklarına bastırın. Konnektörleri ayırdı**ğ**ınzda, konnektör pimlerinin e**ğ**ilmesini önlemek için bunları e**ş**it **ş**ekilde hizalanmı**ş** halde tutun. Ayrıca, bir kabloyu ba**ğ**lamadan önce her iki konnektörün de do**ğ**ru biçimde yönlendirildi**ğ**inden ve hizalandı**ğ**ından emin olun.

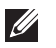

NOT: Bilgisayarınızın ve belirli bileşenlerin rengi bu belgede gösterilenden farklı olabilir.

<span id="page-7-0"></span>Bilgisayara zarar vermekten kaçınmak için, bilgisayarın içinde çalışmaya başlamadan önce aşağıdaki adımları uygulayın.

- 1. Bilgisayar kapağının çizilmesini önlemek için, çalışma yüzeyinin düz ve temiz olmasını sağlayın.
- 2. Bilgisayarınızı kapatın (bkz. Bilgisayarınızı Kapatma).

#### D**İ**KKAT: A**ğ** kablosunu çıkarmak için, önce kabloyu bilgisayarınızdan ve ardından a**ğ** aygıtından çıkarın.

- 3. Tüm ağ kablolarını bilgisayardan çıkarın.
- 4. Bilgisayarınızı ve tüm bağlı aygıtları elektrik prizlerinden çıkarın.
- 5. Sistem kartını topraklamak için, sistem bağlantısı yokken güç düğmesini basılı tutun.
- 6. Kapağı çıkarın.

D**İ**KKAT: Bilgisayarınızın içindeki herhangi bir **ş**eye dokunmadan önce, bilgisayarın arkasındaki metal gibi boyanmamı**ş** metal bir yüzeye dokunarak kendinizi topraklayın. Çalı**ş**ırken, dahili bile**ş**enlere zarar verebilecek olan statik elektri**ğ**i da**ğ**ıtmak için düzenli olarak boyanmamı**ş** metal yüzeylere dokunun.

#### Önerilen Araçlar

Bu belgedeki yordamlar için aşağıdaki araçlar gerekebilir:

- Küçük düz uçlu tornavida
- Phillips tornavida
- Küçük plastik çizici
- Flash BIOS güncelleştirmesi program ortamı

#### Bilgisayarınızı Kapatma

D**İ**KKAT: Veri kaybını önlemek için, bilgisayarınızı kapatmadan önce tüm açık dosyaları kaydedip kapatın ve açık programlardan çıkın.

- 1. İşletim sistemini kapatın:
	- Windows 7'de:

Baslat <sup>3</sup>, ardından Kapat'ı tıklatın.

• Windows Vista'da:

<span id="page-8-0"></span>Ba**ş**lat düğmesini tıklatın, ardından aşağıda gösterildiği gibi Ba**ş**lat menüsünün sağ alt köşesindeki oku tıklatın ve ardından Kapat öğesini tıklatın.

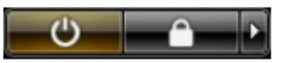

- Windows XP'de: Ba**ş**lat → Bilgisayarı Kapat → Kapat öğelerini tıklatın. Bilgisayar, işletim sistemi kapatma işlemi tamamlandıktan sonra kapanır.
- 2. Bilgisayarın ve tüm takılı aygıtların kapandığından emin olun. İşletim sisteminizi kapattığınızda bilgisayarınız ve takılı aygıtlar otomatik olarak kapanmazsa, bunları kapatmak için güç düğmesine basın ve yaklaşık 6 saniye basılı tutun.

#### Bilgisayarınızda Çalı**ş**tıktan Sonra

Herhangi bir değiştirme işlemini tamamladıktan sonra, bilgisayarınızı açmadan önce harici aygıtları, kartları, kabloları vs. taktığınızdan emin olun.

1. Bilgisayar kapağını takın.

#### D**İ**KKAT: A**ğ** kablosu takmak için önce a**ğ** aygıtına takın ve ardından bilgisayara takın.

- 2. Bilgisayarınıza telefon veya ağ kablolarını bağlayın.
- 3. Bilgisayarınızı ve tüm bağlı aygıtları elektrik prizlerine takın.
- 4. Bilgisayarınızı açın.
- 5. Dell Diagnostics programını çalıştırarak bilgisayarın doğru çalışıp çalışmadığını kontrol edin.

## <span id="page-10-0"></span>Kapak 2

#### Kapa**ğ**ı Çıkarma

- 1. [Bilgisayarınızda Çalı](#page-6-0)*ş*madan Önce bölümündeki prosedürlere uyun.
- 2. Bilgisayarın yanındaki kapak serbest bırakma mandalını kaldırın.

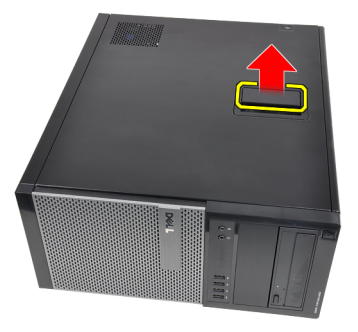

3. Kapağı 45 derecelik açıyla yukarı doğru kaldırın ve bilgisayardan çıkarın.

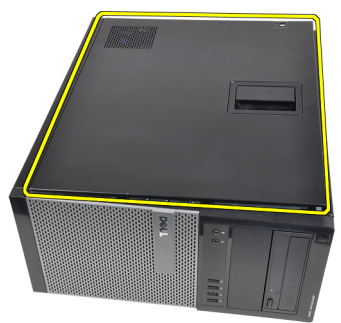

#### Kapa**ğ**ı Takma

- 1. Kapağı bilgisayarın üzerine yerleştirin.
- 2. Kapağı yerine oturana kadar aşağı doğru bastırın.
- 3. [Bilgisayarınızda Çalı](#page-8-0)*ş*tıktan Sonra bölümündeki prosedürlere uyun.

# <span id="page-12-0"></span>Ön Çerçeve 3

### Ön Çerçeveyi Çıkarma

- 1. [Bilgisayarınızda Çalı](#page-6-0)*ş*madan Önce bölümündeki prosedürlere uyun.
- 2. [Kapa](#page-10-0)*ğ*ı çıkarın.
- 3. Ön çerçeve sabitleme klipsini ön çerçevenin yan kenarında yer alan kasadan serbest bırakın.

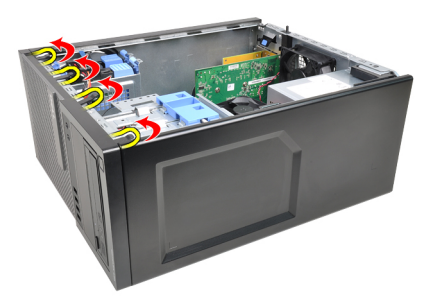

4. Çerçevenin diğer kenarındaki kancaları kasadan serbest bırakmak için çerçeveyi bilgisayardan uzağa döndürün.

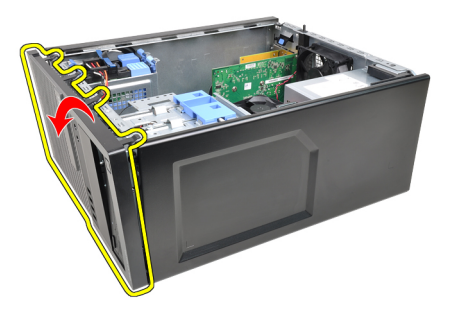

### <span id="page-13-0"></span>Ön Çerçeveyi Takma

- 1. Ön çerçevenin alt kenarındaki kancaları kasanın ön tarafındaki yuvalara yerleştirin.
- 2. Dört ön çerçeve sabitleme kelepçesini takmak için, kelepçeler yerine oturana kadar çerçeveyi bilgisayara doğru döndürün.
- 3. [Kapa](#page-10-0)*ğ*ı takın.
- 4. [Bilgisayarınızda Çalı](#page-8-0)*ş*tıktan Sonra bölümündeki prosedürlere uyun.

### <span id="page-14-0"></span>Geni**ş**letme Kartı 4

#### Geni**ş**letme Kartını Çıkarma

- 1. [Bilgisayarınızda Çalı](#page-6-0)*ş*madan Önce bölümündeki prosedürlere uyun.
- 2. [Kapa](#page-10-0)*ğ*ı çıkarın.
- 3. Kart sabitleme mandalındaki serbest bırakma çubuğunu dışarıya doğru itin.

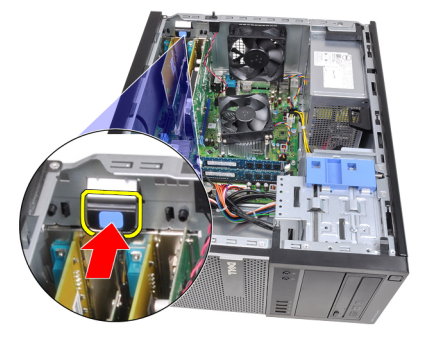

4. Sabitleme çubuğunu karttaki girintiden çıkarana kadar, serbest bırakma kolunu PCIe x16 karttan çekip çıkarın. Daha sonra, kartı gevşetin ve konnektöründen dışarı çıkarıp bilgisayardan çıkarın.

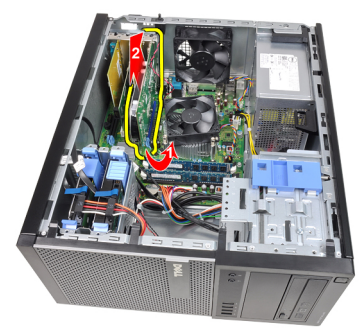

5. PCIe x1 genişletme kartını (varsa) yukarı ve konnektöründen dışarı doğru kaldırın ve bilgisayardan çıkarın.

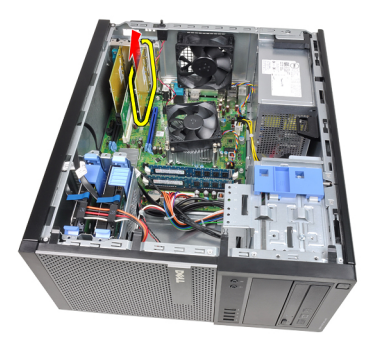

6. PCI genişletme kartını (varsa) yukarı ve konnektöründen dışarı doğru kaldırın ve bilgisayardan çıkarın.

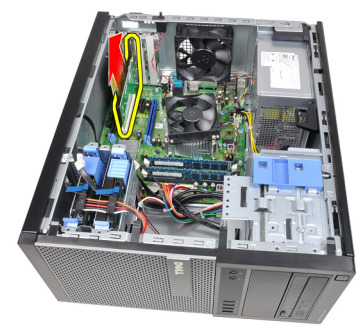

7. PCI x4 genişletme kartını (varsa) yukarı ve konnektöründen dışarı doğru kaldırın ve bilgisayardan çıkarın.

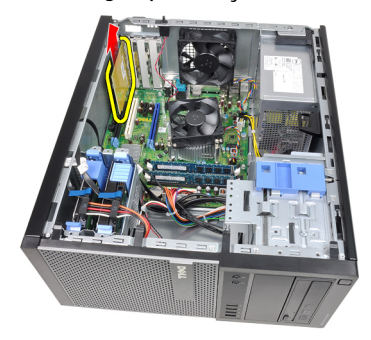

#### <span id="page-16-0"></span>Geni**ş**letme Kartını Takma

- 1. PCIe x4 kartını sistem kartındaki konnektöre yerleştirin ve yerine oturana kadar aşağı doğru bastırın.
- 2. PCIe kartını sistem kartındaki konnektöre yerleştirin ve yerine oturana kadar aşağı doğru bastırın.
- 3. PCIe x1 kartını (varsa) sistem kartındaki konnektöre yerleştirin ve yerine oturana kadar aşağı doğru bastırın.
- 4. PCIe x16 kartını (varsa) sistem kartındaki konnektöre yerleştirin ve yerine oturana kadar aşağı doğru bastırın.
- 5. Kart sabitleme mandalındaki sabitleme çubuğunu aşağı doğru bastırın.
- 6. [Kapa](#page-10-0)*ğ*ı takın.
- 7. [Bilgisayarınızda Çalı](#page-8-0)*ş*tıktan Sonra bölümündeki prosedürlere uyun.

## <span id="page-18-0"></span>Optik Sürücü ile 5

#### Optik Sürücüyü Çıkarma

- 1. [Bilgisayarınızda Çalı](#page-6-0)*ş*madan Önce bölümündeki prosedürlere uyun.
- 2. [Kapa](#page-10-0)*ğ*ı çıkarın.
- 3. [Ön çerçeveyi](#page-12-0) sökün.
- 4. Veri kablosunu ve güç kablosunu optik sürücünün arkasından çıkarın.

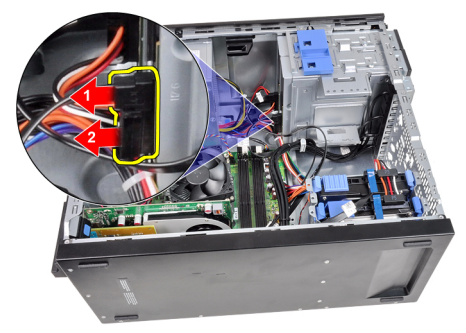

5. Optik sürücü mandalını aşağı doğru kaydırın ve sonra optik sürücüyü bilgisayarın arkasından ön tarafına doğru itin.

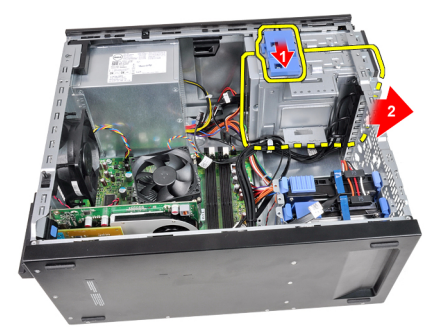

<span id="page-19-0"></span>6. İkinci optik sürücüyü çıkarmak için 4. ve 5. adımı tekrarlayın (varsa).

#### Optik Sürücüyü Takma

- 1. Optik sürücü mandalını yukarı doğru kaydırın ve daha sonra optik sürücüyü bilgisayarın ön tarafından arkasına doğru itin.
- 2. Veri kablosunu ve güç kablosunu optik sürücüye takın.
- 3. [Ön çerçeveyi](#page-13-0) takın.
- 4. [Kapa](#page-10-0)*ğ*ı takın.
- 5. [Bilgisayarınızda Çalı](#page-8-0)*ş*tıktan Sonra bölümündeki prosedürlere uyun.

# <span id="page-20-0"></span>Sabit Sürücü 6

#### Sabit Sürücüyü Çıkarma

- 1. [Bilgisayarınızda Çalı](#page-6-0)*ş*madan Önce bölümündeki prosedürlere uyun.
- 2. [Kapa](#page-10-0)*ğ*ı çıkarın.
- 3. Veri kablosunu ve güç kablosunu sabit sürücünün arkasından çıkarın.

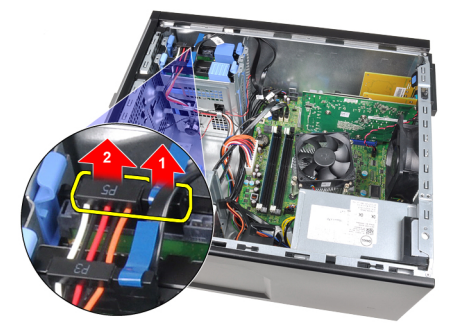

4. Her iki mavi bağlama braketi tırnağını da içeriye doğru bastırın ve sabit sürücü braketini yuvadan dışarıya doğru kaldırın.

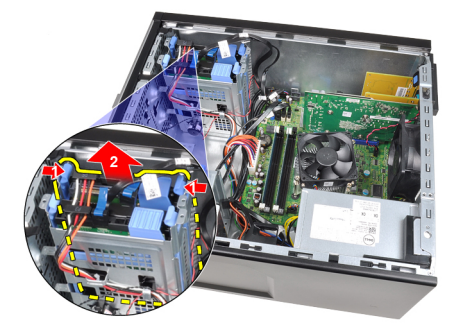

5. Sabit sürücü braketini esnetin ve daha sonra sabit sürücüyü braketten çıkarın.

<span id="page-21-0"></span>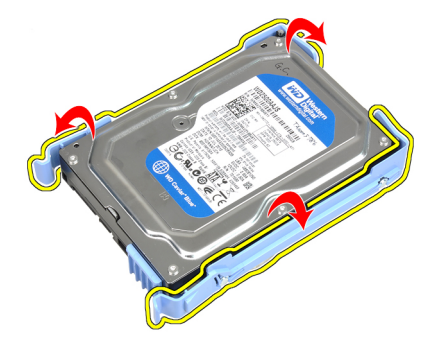

6. Mümkünse, ikinci sabit sürücü için yukarıdaki adımları tekrarlayın.

#### Sabit Sürücüyü Takma

- 1. Sabit sürücü braketini esnetin ve daha sonra sabit sürücüyü brakete yerleştirin.
- 2. Her iki mavi bağlama braketi çubuğunu da içeriye doğru bastırın ve sabit sürücü braketini kasadaki yuvanın içine kaydırın.
- 3. Veri kablosunu ve güç kablosunu sabit sürücünün arkasına takın.
- 4. [Kapa](#page-10-0)*ğ*ı takın.
- 5. [Bilgisayarınızda Çalı](#page-8-0)ştıktan Sonra bölümündeki prosedürlere uyun.

### <span id="page-22-0"></span>**Bellek**

#### Belle**ğ**i Çıkarma

- 1. [Bilgisayarınızda Çalı](#page-6-0)*ş*madan Önce bölümündeki prosedürlere uyun.
- 2. [Kapa](#page-10-0)*ğ*ı çıkarın.
- 3. Bellek modüllerinin her iki tarafındaki bellek tutma klipslerini serbest bırakın.

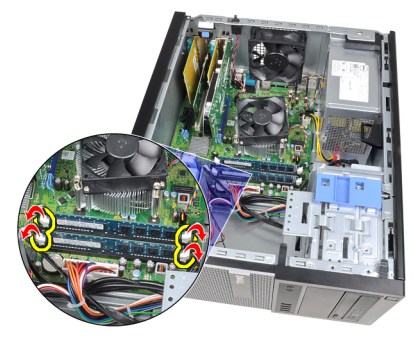

4. Bellek modüllerini sistem kartındaki konnektörlerden dışarı doğru kaldırın.

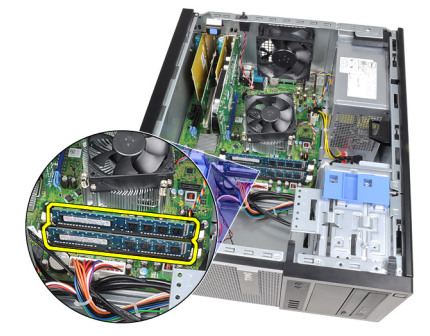

#### <span id="page-23-0"></span>Belle**ğ**i Takma

- 1. Bellek modüllerini sistem kartındaki konnektörlere yerleştirin. Bellek modülünü A1 > B1 > A2 > B2 sırasında olacak şekilde takın.
- 2. Tutucu klipsler yerlerine oturmak için geri yaylanana kadar bellek modüllerini aşağı doğru bastırın.
- 3. [Kapa](#page-10-0)*ğ*ı takın.
- 4. [Bilgisayarınızda Çalı](#page-8-0)*ş*tıktan Sonra bölümündeki prosedürlere uyun.

# <span id="page-24-0"></span>Kasaya **İ**zinsiz Giri**ş**i Önleme Anahtarı 8

### Kasaya **İ**zinsiz Giri**ş**i Önleme Anahtarını Çıkarma

- 1. [Bilgisayarınızda Çalı](#page-6-0)*ş*madan Önce bölümündeki prosedürlere uyun.
- 2. [Kapa](#page-10-0)*ğ*ı çıkarın.
- 3. İzinsiz girişi önleme anahtarı kablosunu sistem kartından çıkarın.

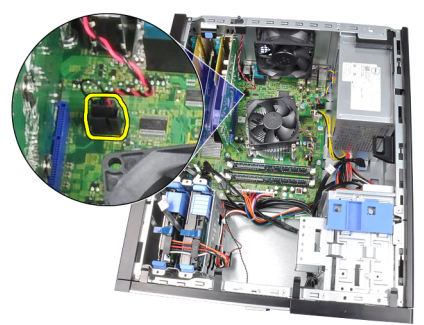

4. İzinsiz girişi önleme anahtarını kasanın altına doğru kaydırın ve sistem kartından çıkarın.

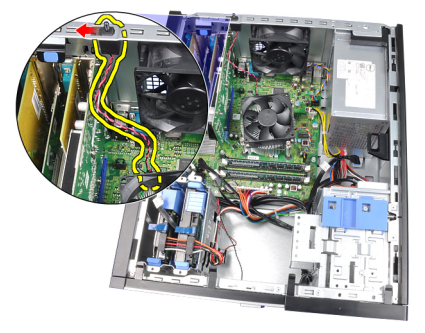

#### <span id="page-25-0"></span>**İ**zinsiz Giri**ş**i Önleme Anahtarını Takma

- 1. İzinsiz Girişi Önleme Anahtarını kasanın arkasına takın ve sabitlemek için kasanın üstüne doğru kaydırın.
- 2. İzinsiz girişi önleme kablosunu sistem kartına takın.
- 3. [Kapa](#page-10-0)*ğ*ı takın.
- 4. [Bilgisayarınızda Çalı](#page-8-0)*ş*tıktan Sonra bölümündeki prosedürlere uyun.

### <span id="page-26-0"></span>Hoparlör 9

#### Hoparlörü Çıkarma

- 1. [Bilgisayarınızda Çalı](#page-6-0)*ş*madan Önce bölümündeki prosedürlere uyun.
- 2. [Kapa](#page-10-0)*ğ*ı çıkarın.
- 3. Hoparlör kablosunu sistem kartından çıkarın.

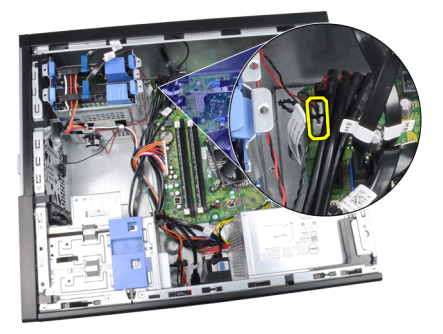

4. Hoparlör kablosunu kasanın klipsinden çıkarın.

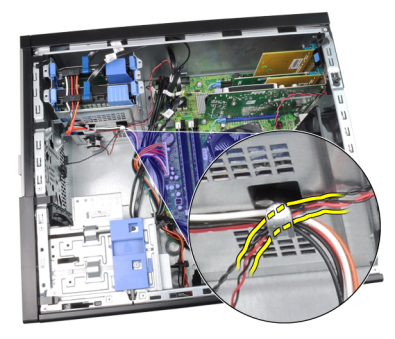

5. Hoparlör sabitleme tırnağını aşağıya doğru bastırın ve çıkarmak için hoparlörü yukarıya doğru kaydırın.

<span id="page-27-0"></span>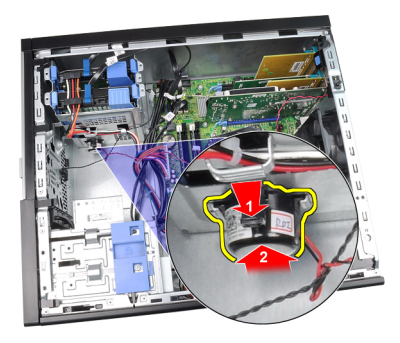

#### Hoparlörü Takma

- 1. Hoparlörü sabitleme çubuğuna basın ve sabitlemek için hoparlörü aşağı doğru kaydırın.
- 2. Hoparlör kablosunu kasanın klipsinden geçirin.
- 3. Hoparlör kablosunu sistem kartına bağlayın.
- 4. [Kapa](#page-10-0)*ğ*ı takın.
- 5. [Bilgisayarınızda Çalı](#page-8-0)ştıktan Sonra bölümündeki prosedürlere uyun.

# <span id="page-28-0"></span>Isı Emici ve **İş**lemci 10

#### Isı Emicisini ve **İş**lemciyi Çıkarma

- 1. [Bilgisayarınızda Çalı](#page-6-0)*ş*madan Önce bölümündeki prosedürlere uyun.
- 2. [Kapa](#page-10-0)*ğ*ı çıkarın.
- 3. Sistem kartından ısı emici aksamı kablosunun bağlantısını kesin.

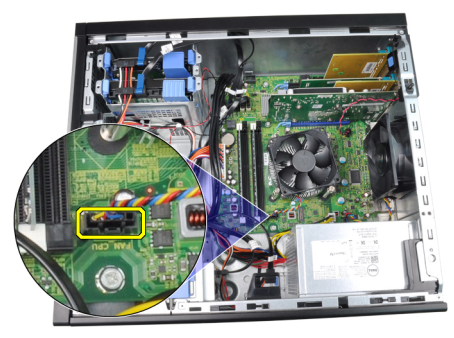

4. Isı emici aksamını sistem kartına bağlayan tutucu vidaları gevşetin.

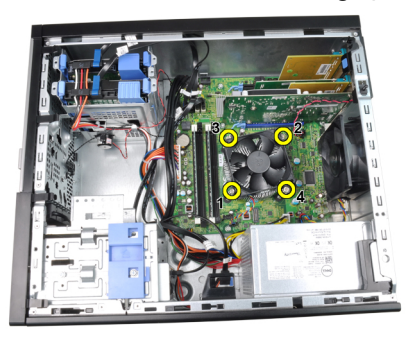

5. Isı emici aksamını yukarı kaldırın ve bilgisayardan çıkarın. Birimi fan aşağıya ve termal gres yukarı bakacak şekilde yatırın.

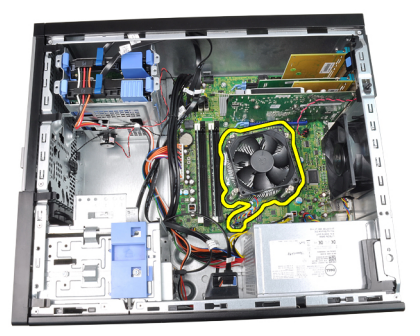

6. Serbest bırakma kolunu aşağı doğru bastırın ve sabitleme kancasından serbest kalması için dışarıya doğru hareket ettirin.

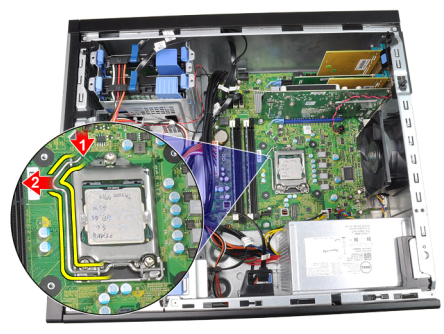

7. İşlemci kapağını kaldırın.

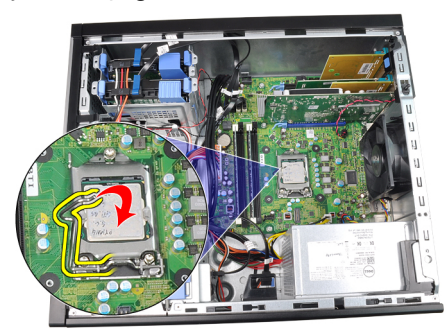

8. İşlemciyi kaldırıp soketten çıkarın ve statik koruyucu bir ambalaja yerleştirin.

<span id="page-30-0"></span>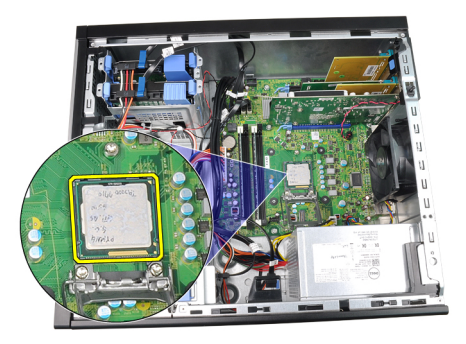

#### Isı Emicisini ve **İş**lemciyi Takma

- 1. İşlemciyi, işlemci yuvasına yerleştirin. İşlemcinin düzgün şekilde oturtulduğundan emin olun.
- 2. İşlemci kapağını indirin.
- 3. Serbest bırakma kolunu aşağıya bastırın ve sabitleme kancasıyla sabitlemek için içeriye doğru hareket ettirin.
- 4. Isı emici aksamını kasanın içine yerleştirin.
- 5. Isı emici aksamını sistem kartına sabitleyen tutucu vidaları sıkıştırın.
- 6. Isı emici aksamı kablosunu sistem kartına bağlayın.
- 7. [Kapa](#page-10-0)*ğ*ı takın.
- 8. [Bilgisayarınızda Çalı](#page-8-0)*ş*tıktan Sonra bölümündeki prosedürlere uyun.

# <span id="page-32-0"></span>Dü**ğ**me Pil 11

#### Dü**ğ**me Pili Çıkarma

- 1. [Bilgisayarınızda Çalı](#page-6-0)*ş*madan Önce bölümündeki prosedürlere uyun.
- 2. [Kapa](#page-10-0)*ğ*ı çıkarın.
- 3. Pilin soketten çıkması için serbest bırakma mandalını düğme pilden uzağa bastırın.

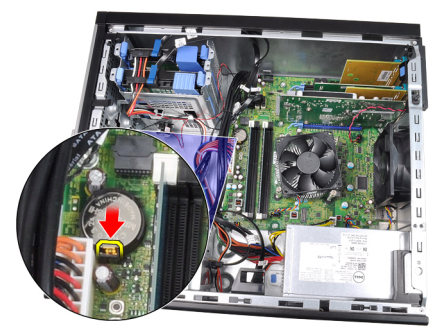

4. Düğme pili bilgisayardan dışarı doğru kaldırın.

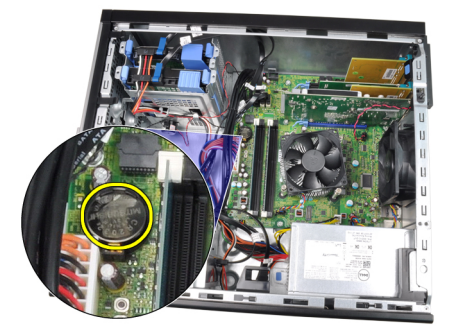

#### <span id="page-33-0"></span>Dü**ğ**me Pili Takma

- 1. Düğme pili sistem kartındaki yuvaya yerleştirin.
- 2. Düğme pil sabitlenene kadar pile aşağı yönde bastırın.
- 3. [Kapa](#page-10-0)*ğ*ı takın.
- 4. [Bilgisayarınızda Çalı](#page-8-0)*ş*tıktan Sonra bölümündeki prosedürlere uyun.

# <span id="page-34-0"></span>Güç Dü**ğ**mesi Kablosu 12

#### Güç Anahtarı Kablosunu Çıkarma

- 1. [Bilgisayarınızda Çalı](#page-6-0)*ş*madan Önce bölümündeki prosedürlere uyun.
- 2. [Kapa](#page-10-0)*ğ*ı çıkarın.
- 3. Ön cerceveyi sökün.
- 4. [Optik sürücüyü](#page-19-0) çıkarın.
- 5. Güç anahtarı kablosunu sistem kartından çıkarın.

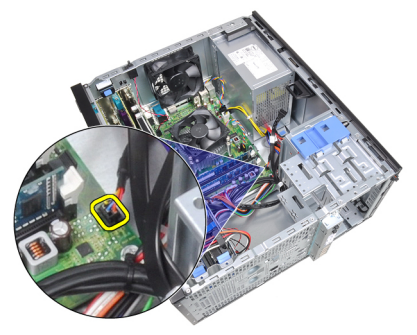

6. Güç anahtarı kablosunu kasanın klipsinden çıkarın.

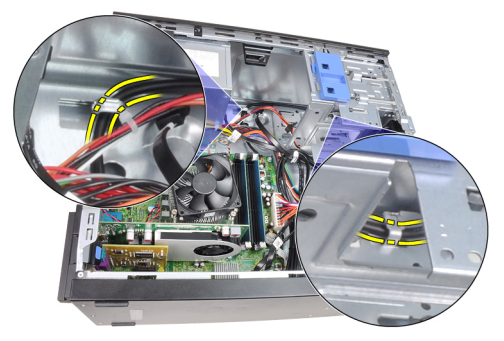

7. Güç anahtarı kablosunu kasanın klipsinden çıkarın.

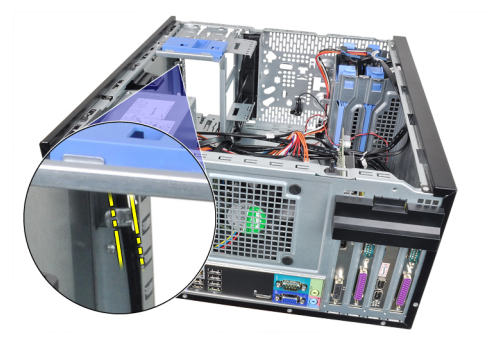

8. Güç anahtarı kablosunu serbest bırakın.

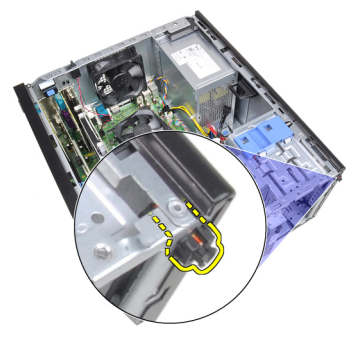

9. Güç anahtarı kablosunu bilgisayarın ön tarafından dışarı kaydırın.

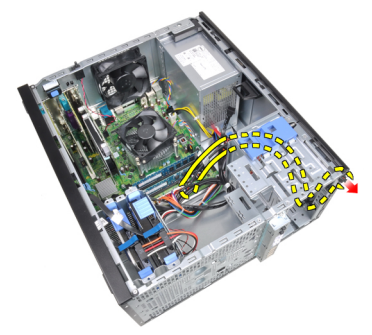
### Güç Anahtarı Kablosunu Takma

- 1. Güç anahtarı kablosunu bilgisayarın ön tarafından içeri kaydırın.
- 2. Güç anahtarı kablosunu kasaya sabitleyin.
- 3. Güç anahtarı kablosunu kasanın kelepçesinden geçirin.
- 4. Güç anahtarı kablosunu sistem kartına takın.
- 5. [Optik sürücüyü](#page-19-0) takın.
- 6. [Ön çerçeveyi](#page-13-0) takın.
- 7. [Kapa](#page-10-0)*ğ*ı takın.
- 8. [Bilgisayarınızda Çalı](#page-8-0)*ş*tıktan Sonra bölümündeki prosedürlere uyun.

# Ön Termal Sensör 13

# Ön Termal Sensörü Çıkarma

- 1. [Bilgisayarınızda Çalı](#page-6-0)*ş*madan Önce bölümündeki prosedürlere uyun.
- 2. [Kapa](#page-10-0)*ğ*ı çıkarın.
- 3. Termal sensör kablosunu sistem kartından çıkarın.

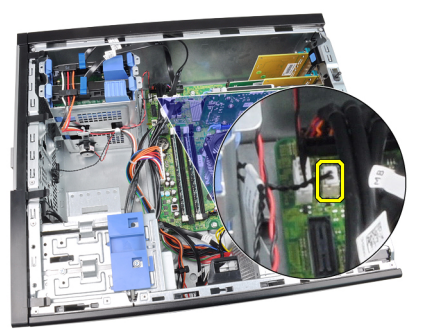

4. Termal sensör kablosunu kasanın klipsinden çıkarın.

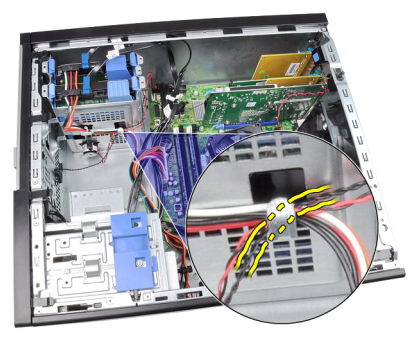

5. Termal sensörü kasanın önünden kaldırıp çıkarın.

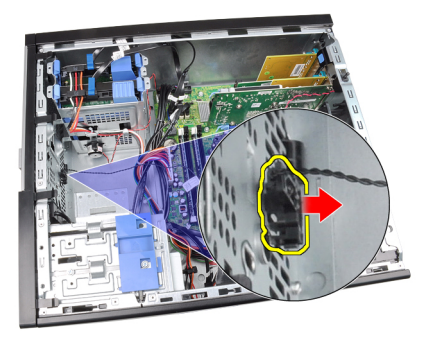

# Ön Termal Sensörü Takma

- 1. Termal sensörü kasanın ön tarafına sabitleyin.
- 2. Termal sensör kablosunu kasanın kelepçesinden geçirin.
- 3. Termal sensör kablosunu sistem kartı konnektörüne bağlayın.
- 4. [Kapa](#page-10-0)*ğ*ı takın.
- 5. [Bilgisayarınızda Çalı](#page-8-0)ştıktan Sonra bölümündeki prosedürlere uyun.

# Sistem Fanı 14

### Sistem Fanını Çıkarma

- 1. [Bilgisayarınızda Çalı](#page-6-0)*ş*madan Önce bölümündeki prosedürlere uyun.
- 2. [Kapa](#page-10-0)*ğ*ı çıkarın.
- 3. Sistem fanı kablosunu sistem kartından sökün.

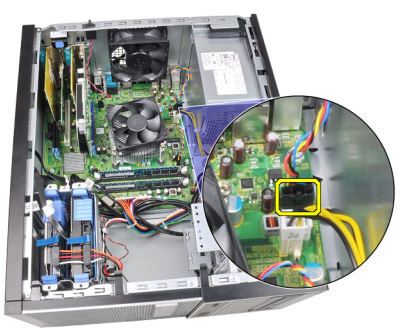

4. Sistem fanını, onu bilgisayarın arkasına sabitleyen dört lastik rondeladan kaldırarak çıkarın.

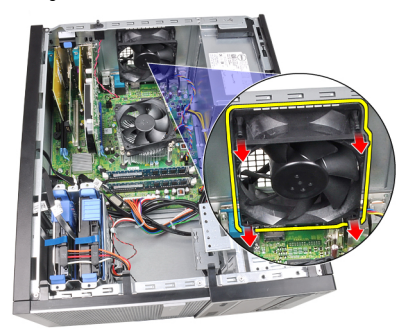

### Sistem Fanını Takma

- 1. Sistem fanını kasaya yerleştirin.
- 2. Dört lastik rondelayı kasanın içinden geçirin ve yerine sabitlemek için yivler boyunca dışarıya doğru kaydırın.
- 3. Fan kablosunu sistem kartına takın.
- 4. [Kapa](#page-10-0)*ğ*ı takın.
- 5. [Bilgisayarınızda Çalı](#page-8-0)*ş*tıktan Sonra bölümündeki prosedürlere uyun.

# Giri**ş**/Çıkı**ş** Paneli 15

## Giri**ş**/Çıkı**ş** Panelini Çıkarma

- 1. [Bilgisayarınızda Çalı](#page-6-0)*ş*madan Önce bölümündeki prosedürlere uyun.
- 2. [Kapa](#page-10-0)*ğ*ı çıkarın.
- 3. Ön cerceveyi sökün.
- 4. Giriş/Çıkış Paneli ve FlyWire kablosunu sistem kartından sökün.

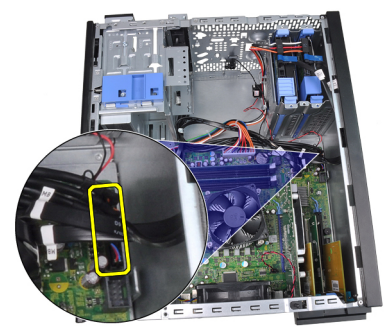

5. Giriş/Çıkış Paneli ve FlyWire kablosunu bilgisayarın üzerindeki kelepçeden çıkarın.

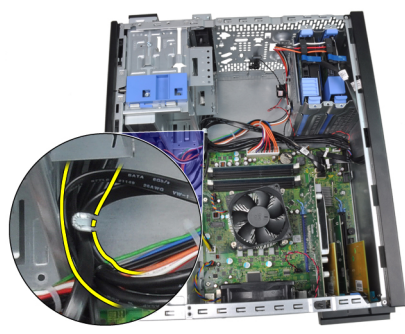

6. Giriş/Çıkış panelini bilgisayara sabitleyen vidayı sökün.

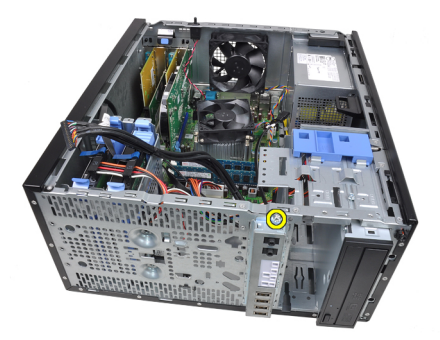

7. Giriş/Çıkış panelini serbest bırakmak için bilgisayarın sol tarafına doğru kaydırın.

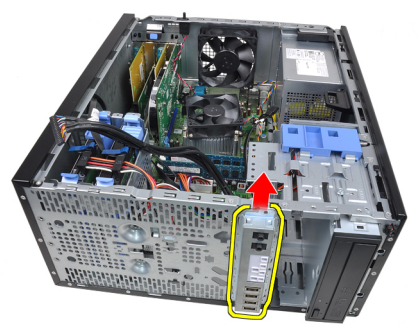

8. Kabloyu bilgisayarın ön tarafından dolaştırarak Giriş/Çıkış panelini sökün.

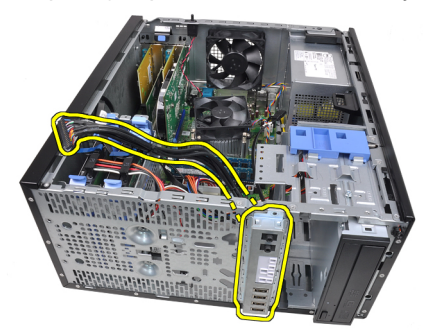

## Giri**ş**/Çıkı**ş** Panelini Takma

- 1. Giriş/Çıkış panelini kasanın ön tarafındaki yuvaya yerleştirin.
- 2. Giriş/Çıkış panelini kasaya sabitlemek için bilgisayarın sağ tarafına doğru kaydırın.
- 3. Giriş/Çıkış panelini kasaya sabitlemek için tek vidayı sıkın.
- 4. Giriş/Çıkış panelini veya FlyWire kablosunu kasanın kelepçesinden geçirin.
- 5. Giriş/Çıkış Paneli veya FlyWire kablosunu sistem kartına takın.
- 6. *[Ön çerçeveyi](#page-13-0)* takın.
- 7. [Kapa](#page-10-0)*ğ*ı takın.
- 8. [Bilgisayarınızda Çalı](#page-8-0)*ş*tıktan Sonra bölümündeki prosedürlere uyun.

# Güç Kayna**ğ**<sup>ı</sup> 16

## Güç Kayna**ğ**ını Çıkarma

- 1. [Bilgisayarınızda Çalı](#page-6-0)*ş*madan Önce bölümündeki prosedürlere uyun.
- 2. [Kapa](#page-10-0)*ğ*ı çıkarın.
- 3. Sabit sürücülere ve optik sürücülere bağlı güç kablolarını sökün.

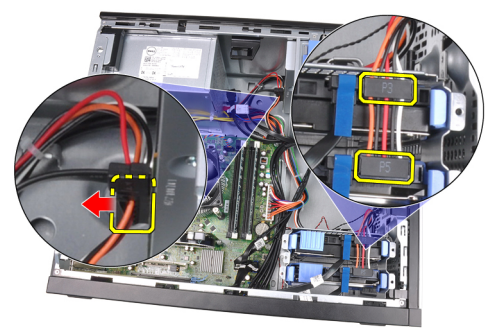

4. Güç kablolarını bilgisayardaki kelepçeden çıkarın.

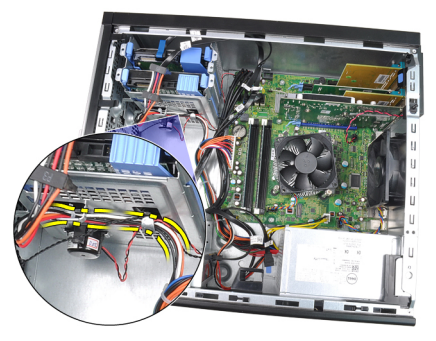

5. 24 pimli güç kablosunu sistem kartından çıkarın.

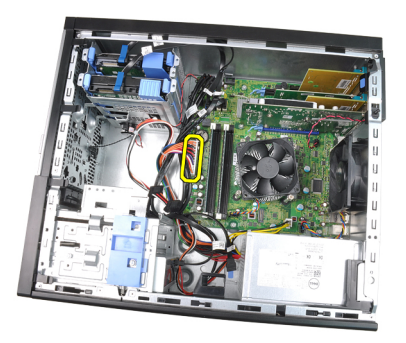

6. 4 pimli güç kablosunu sistem kartından çıkarın.

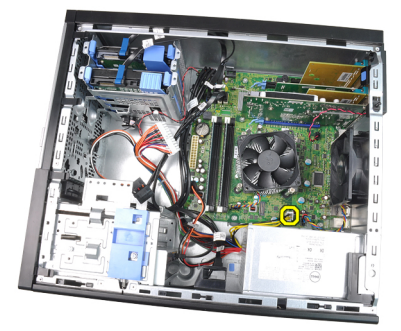

7. Güç kaynağını bilgisayarın arkasına bağlayan vidaları çıkarın.

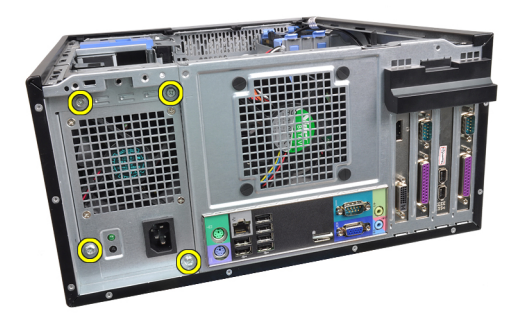

8. Güç kaynağının yanındaki mavi serbest bırakma tırnağını itin ve güç kaynağını bilgisayarın ön tarafına doğru kaydırın.

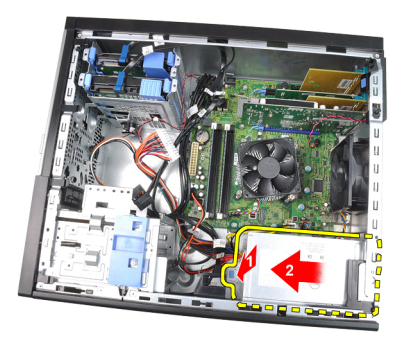

9. Güç kaynağını bilgisayardan dışarı doğru kaldırın.

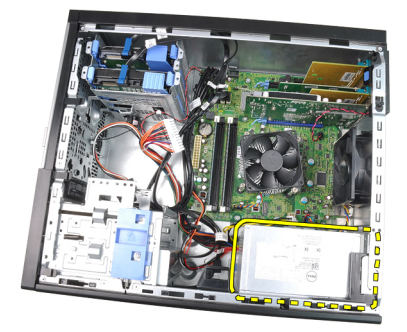

# Güç Kayna**ğ**ını Takma

- 1. Güç kaynağını kasaya takın ve sabitlemek için bilgisayarın arkasına doğru kaydırın.
- 2. Güç kaynağını bilgisayarın arkasına sabitleyen vidaları sıkın.
- 3. 4 pimli güç kablosunu sistem kartına bağlayın.
- 4. 24 pimli güç kablosunu sistem kartına bağlayın.
- 5. Güç kablolarını kasasın kelepçesinden geçirin.
- 6. Sabit sürücülere ve optik sürücülere bağlı güç kablolarını takın.
- 7. [Kapa](#page-10-0)*ğ*ı takın.
- 8. [Bilgisayarınızda Çalı](#page-8-0)*ş*tıktan Sonra bölümündeki prosedürlere uyun.

# Sistem Kartı 17

### Removing The System Board

- 1. Follow the procedures in *[Before Working Inside Your Computer](#page-6-0).*
- 2. Remove the *[cover](#page-10-0)*.
- 3. Remove the *[front bezel](#page-12-0)*.
- 4. Remove the [expansion card](#page-14-0).
- 5. Remove the *[heat sink and processor](#page-28-0)*.
- 6. Disconnect all the cables connected to the system board.

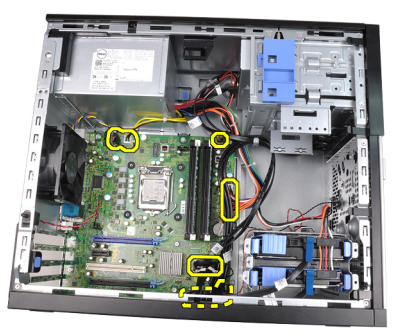

7. Remove the screws that secure the system board to the computer.

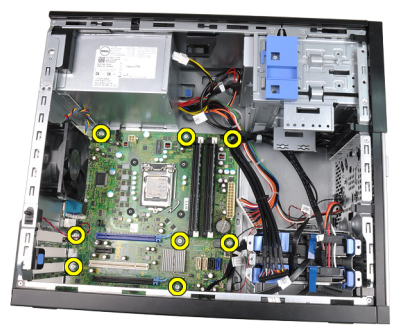

8. Slide the system board towards the front of the computer.

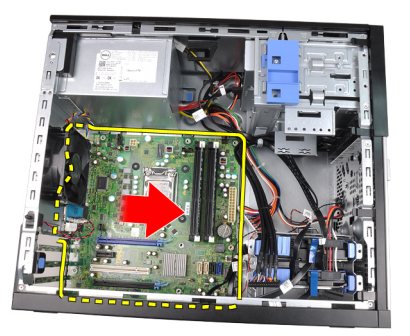

9. Tilt the system board to 45–degrees, and then lift the system board out of the computer.

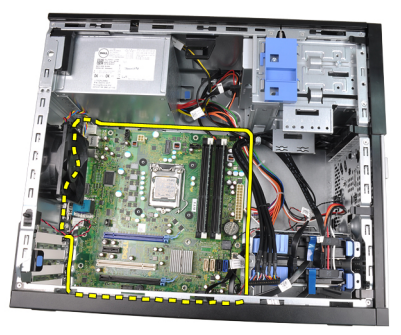

#### Installing the System Board

- 1. Align the system board to the port connectors on the back of the chassis and place the system board in the chassis.
- 2. Tighten the screws securing the system board to the chassis.
- **3.** Connect the cables to the system board.
- 4. Install the *[heatsink and processor](#page-30-0)*.
- 5. Install the *[expansion card](#page-16-0)*.
- 6. Install the *[front bezel](#page-13-0)*.
- 7. Install the *[cover](#page-10-0)*.
- 8. Follow the procedures in [After Working Inside Your Computer](#page-8-0).

# Sistem Kurulumu 18

#### Sistem Kurulumu

Bu bilgisayar size aşağıdaki seçenekleri sunar:

- <F2> tuşuna basarak Sistem Kurulumuna Erişim
- <F12> tuşuna basarak bir defalık önyükleme menüsünü açma

Sistem Kurulumuna girmek ve kullanıcı tarafından tanımlanabilir ayarlarda değişiklik yapmak için <F2> tuşuna basın. Bu tuşu kullanarak Sistem Kurulumuna girmede sorun yaşarsanız, klavye LED'leri ilk yanıp söndüğünde <F2> tuşuna basın.

## Önyükleme Menüsü

Bu özellik kullanıcılara Sistem Kurulumu tarafından tanımlanan önyükleme aygıtı sırasını atlamak ve doğrudan belirli bir aygıttan (örn. disket, CD-ROM veya sabit disk) önyükleme yapmak için hızlı ve kullanışlı bir mekanizma sunar.

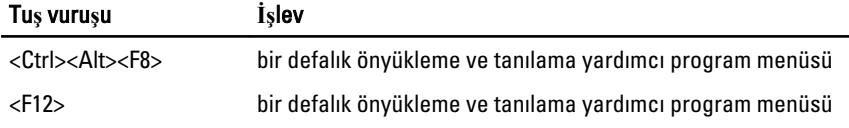

### Önyükleme Menüsü Geli**ş**tirmeleri

Önyükleme menüsü geliştirmeleri aşağıdaki gibidir:

- Daha kolay eri**ş**im <Ctrl><Alt><F8> tuş vuruşu halen mevcut olup menüyü hatırlatmak için kullanılabilse de, menüye erişmek için sistem önyüklemesi sırasında <F12> tuşuna basın.
- Kullanıcı komutu Yalnızca menüye erişim kolay değildir, aynı zamanda kullanıcıdan BIOS açılış ekranındaki tuş vuruşunu kullanması istenir. Tuş vuruşu artık kullanıcıdan "saklanmaz".
- Tanılama seçenekleri Önyükleme menüsü iki tanılama seçeneği içerir, IDE Sürücü Tanılama (90/90 Sabit Sürücü Tanılama) ve Yardımcı Program Bölümüne Önyükleme. Bunun yararı, <Ctrl><Alt><D> ve <Ctrl><Alt><F10> tuş vuruşlarını hatırlamak zorunda olmamanızdır (halen çalışıyor olsalar da).

NOT: BIOS, Sistem Güvenliği / Post Kısayol Tuşları alt menüsü altında yer alan tuş  $\mathscr{U}$ vuruşu komutlarından birini veya her ikisini de devre dışı bırakma seçeneği sunar.

<F12> veya <Ctrl><Alt><F8> tuş vuruşunu doğru girdiğinizde, bilgisayar sesli uyarı verir. Tuş sırası Boot Device Menu'yü (Önyükleme Aygıtı Menüsü) getirir.

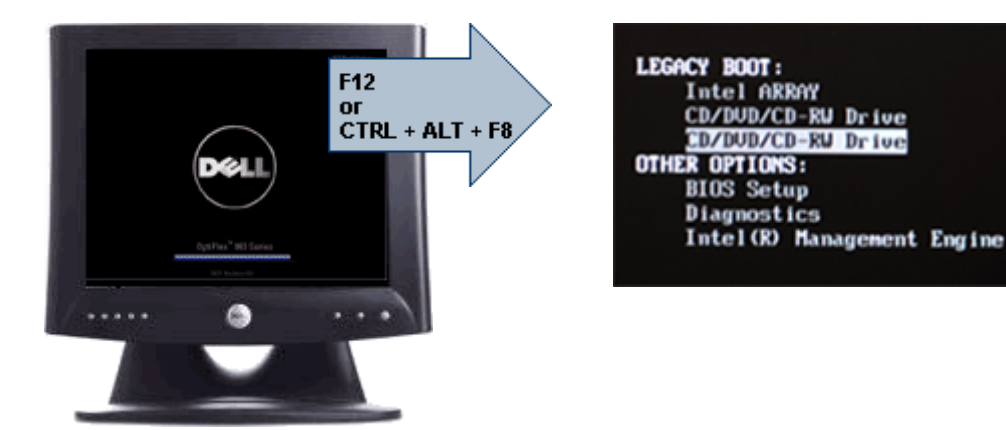

Bir defalık önyükleme menüsü yalnızca geçerli önyüklemeyi etkilediği için, sorun giderme işlemi tamamlandıktan sonra müşterinin önyükleme isteğini geri yükleyecek teknisyen gerektirmeyen ilave yarara sahiptir.

### Zamanlama Tu**ş**u Sıraları

Klavye, Kurulum tarafından başlatılan birinci aygıt değildir. Sonuç olarak, bir tuşa çok erken basarsanız, klavyeyi kilitlersiniz. Bu durum gerçekleştiğinde, monitörde bir klavye hata mesajı belirir ve <Ctrl><Alt><Del> tuşları ile sistemi yeniden başlatamazsınız.

Bu senaryoyu önlemek için, tuşa basmadan önce klavye başlatılana kadar bekleyin. Bunun gerçekleştiğini anlamanın iki yolu vardır:

- Klavyenin ışıkları yanıp söner.
- Önyükleme sırasında ekranın sağ üst köşesinde "F2=Setup" (F2=Kurulum) komutu belirir.

Monitör önceden ısınmışsa, ikinci yöntem iyidir. Isınmamışsa, sistem video sinyali görülmeden önce sıklıkla fırsat penceresine geçer. Bu durumda, klavyenin başlatıldığını öğrenmek için birinci yönteme güvenin (klavye ışıkları).

#### Navigasyon

Bilgisayar kurulumuna klavyeyle veya fareyle gidilebilir. BIOS ekranlarına gitmek için aşağıdaki tuş vuruşlarını kullanın:

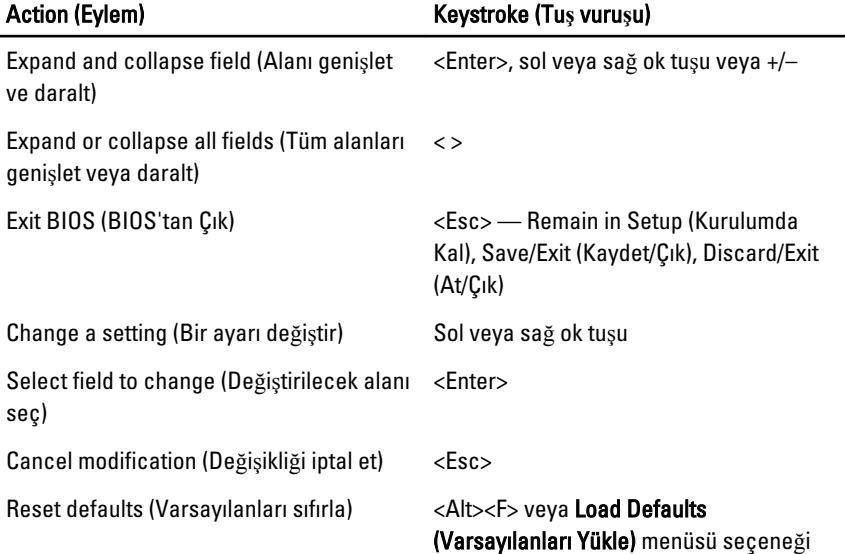

#### System Setup Options

 $\mathscr{U}$ 

NOTE: Depending on the computer and its installed devices, the items listed in this section may or may not appear.

#### **General**

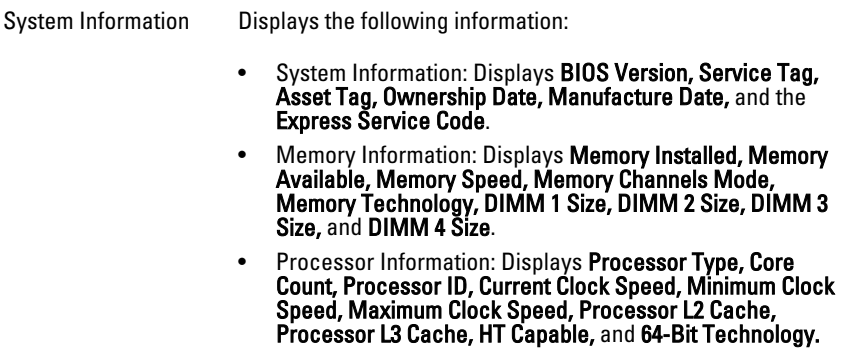

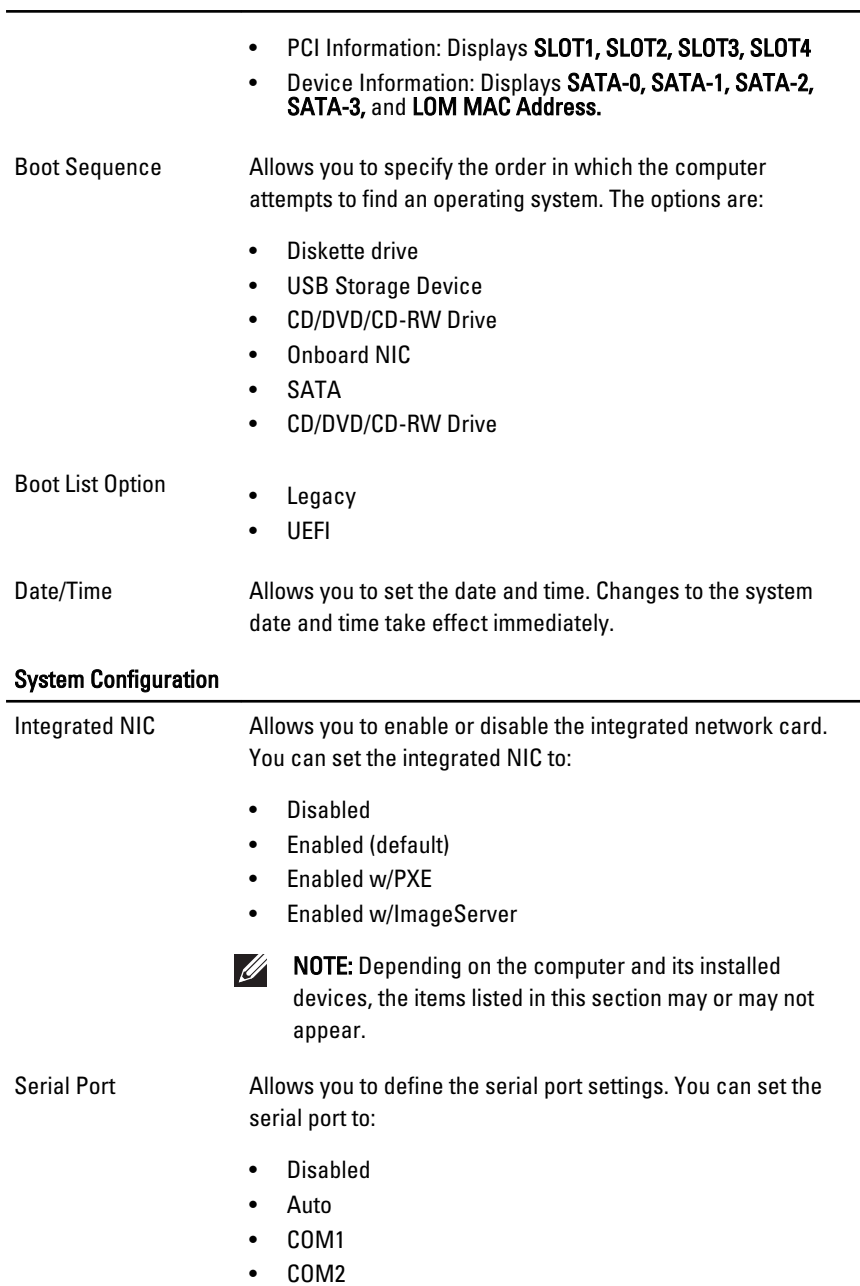

- COM3
- $\bullet$  COM4

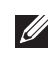

NOTE: The operating system may allocate resources even though the setting is disabled.

SATA Operation Allows you to configure the operating mode of the integrated hard drive controller.

- AHCI = SATA is configured for AHCI mode
- ATA = SATA is configured for ATA mode
- Disabled = The SATA controller is hidden

Drives Manus Allows you to enable or disable the various on-board drives:

- SATA-0
- SATA-1
- SATA-2
- SATA-3

Smart Reporting This field controls whether hard drive errors for integrated drives are reported during system startup. This technology is part of the SMART (Self Monitoring Analysis and Reporting Technology) specification. This option is disabled by default.

USB Configuration This field configures the integrated USB controller. If Boot Support is enabled, the system is allowed to boot any type of USB Mass Storage Devices (HDD, memory key, floppy). USBaware OS always see USB Mass Storage devices irrespective of this setting, provided the port is enabled.

> If USB port is enabled, device attached to this port is enabled and available for OS.

If USB port is disabled, the OS cannot see any device attached to this port.

- Enable USB Controller
- Disable USB Mass Storage Dev
- Disable USB Controller

#### System Configuration

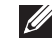

NOTE: USB keyboard and mouse always work in the BIOS setup irrespective of these settings.

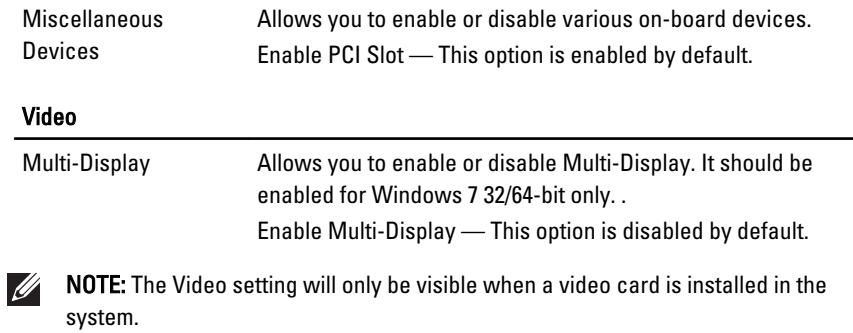

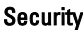

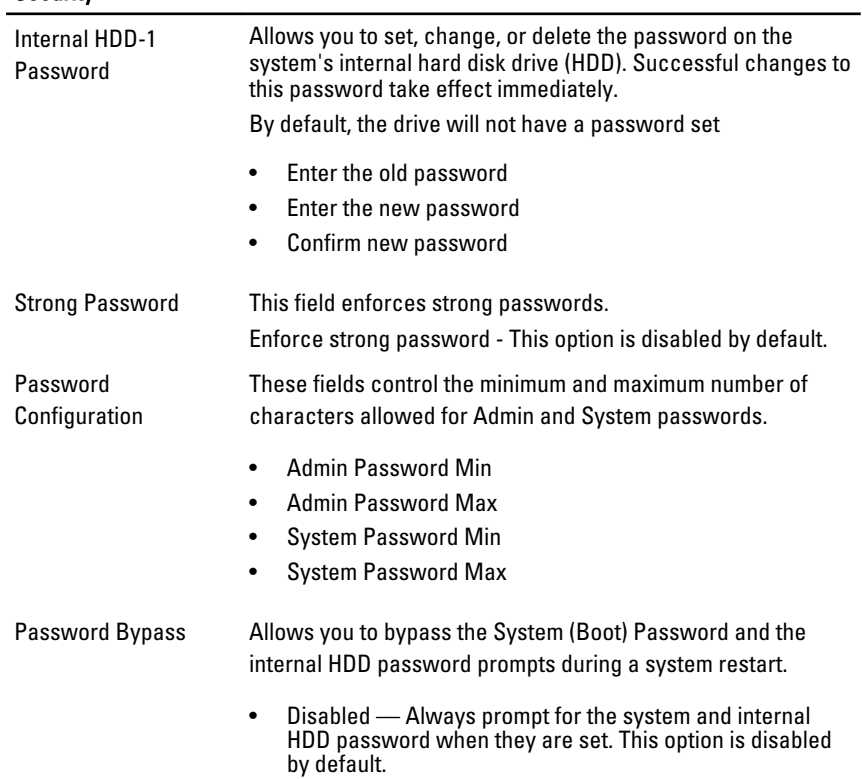

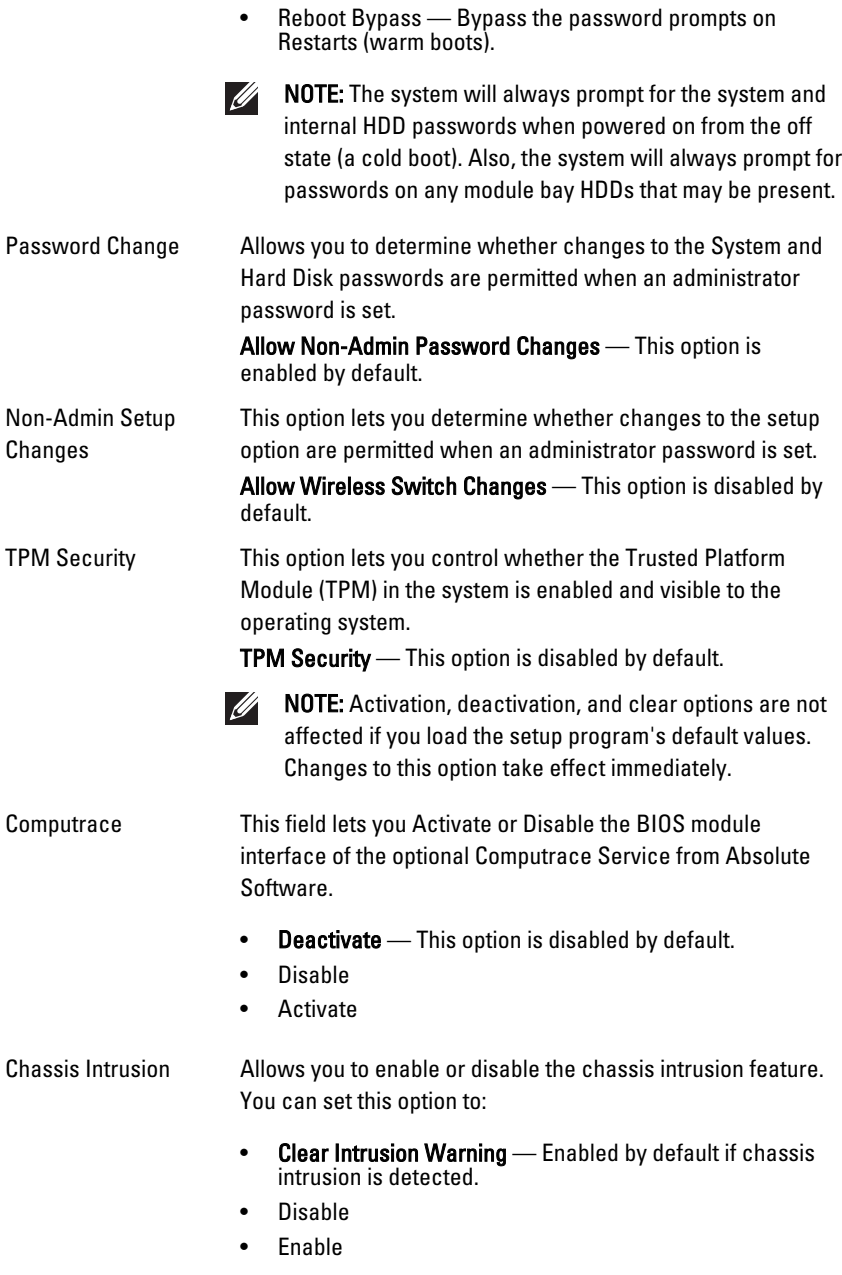

#### Security

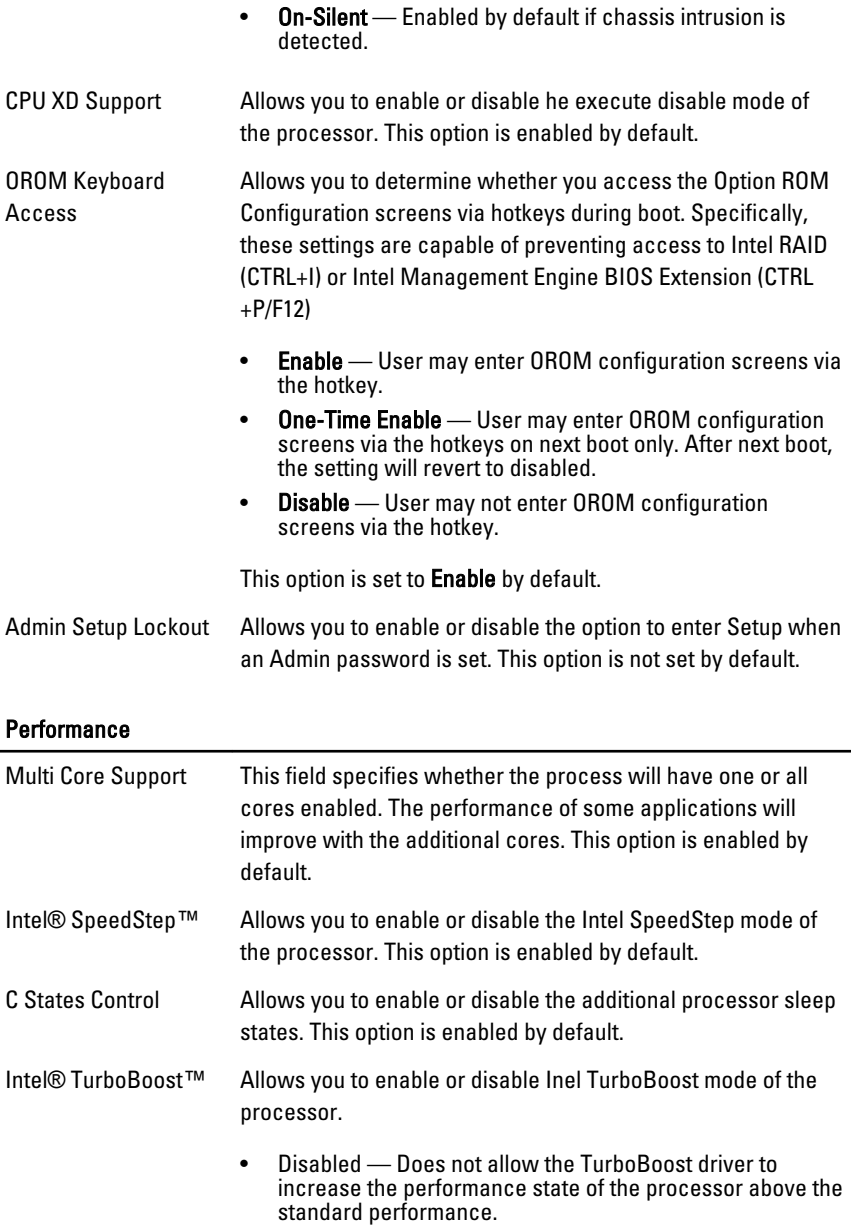

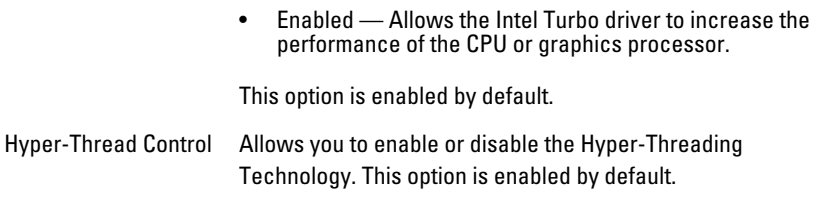

#### Power Management

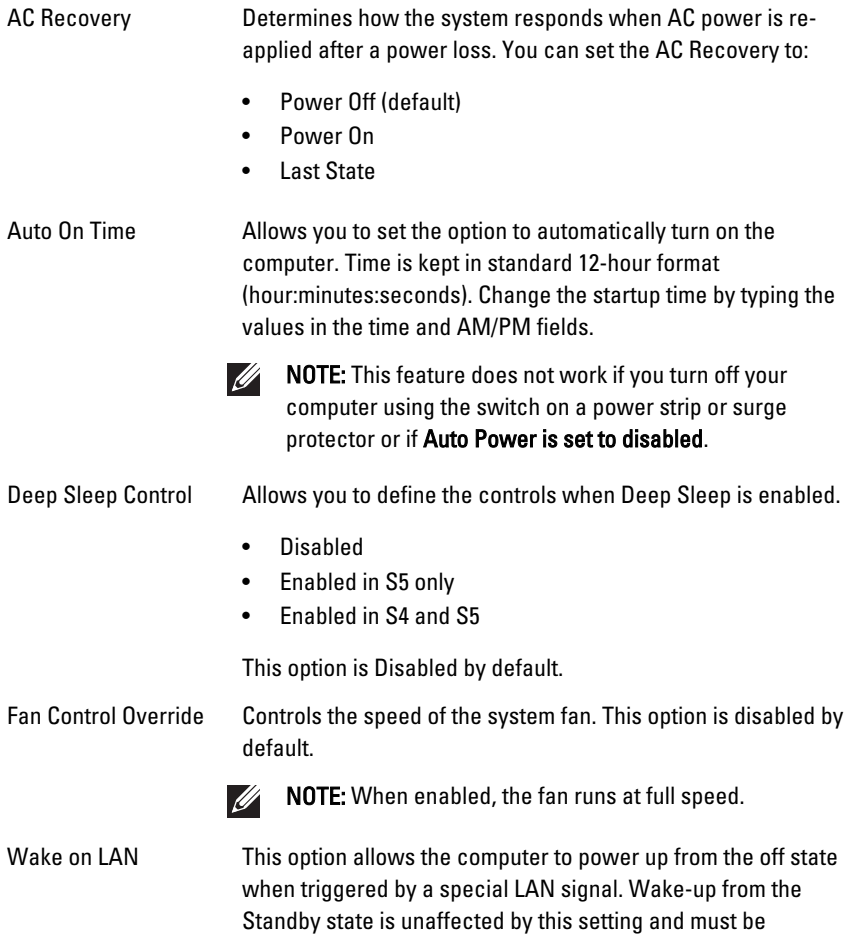

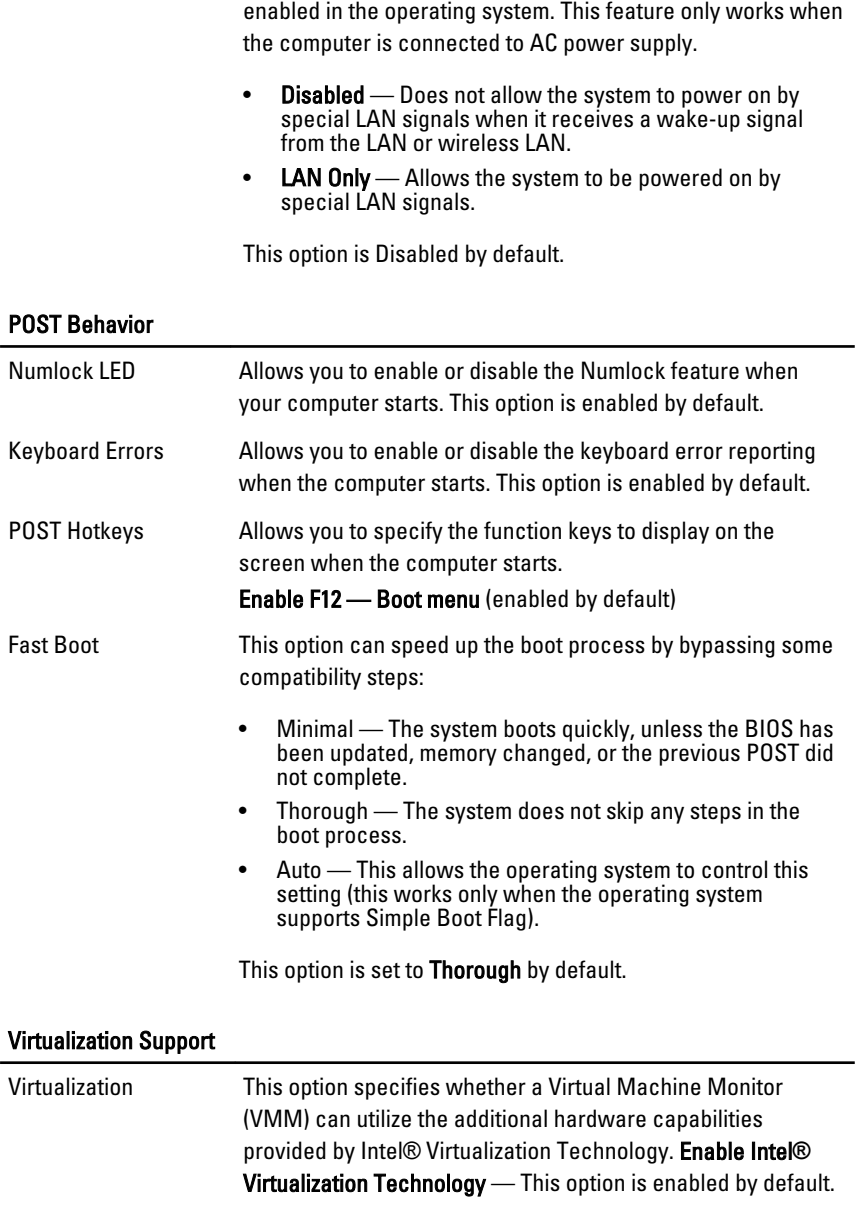

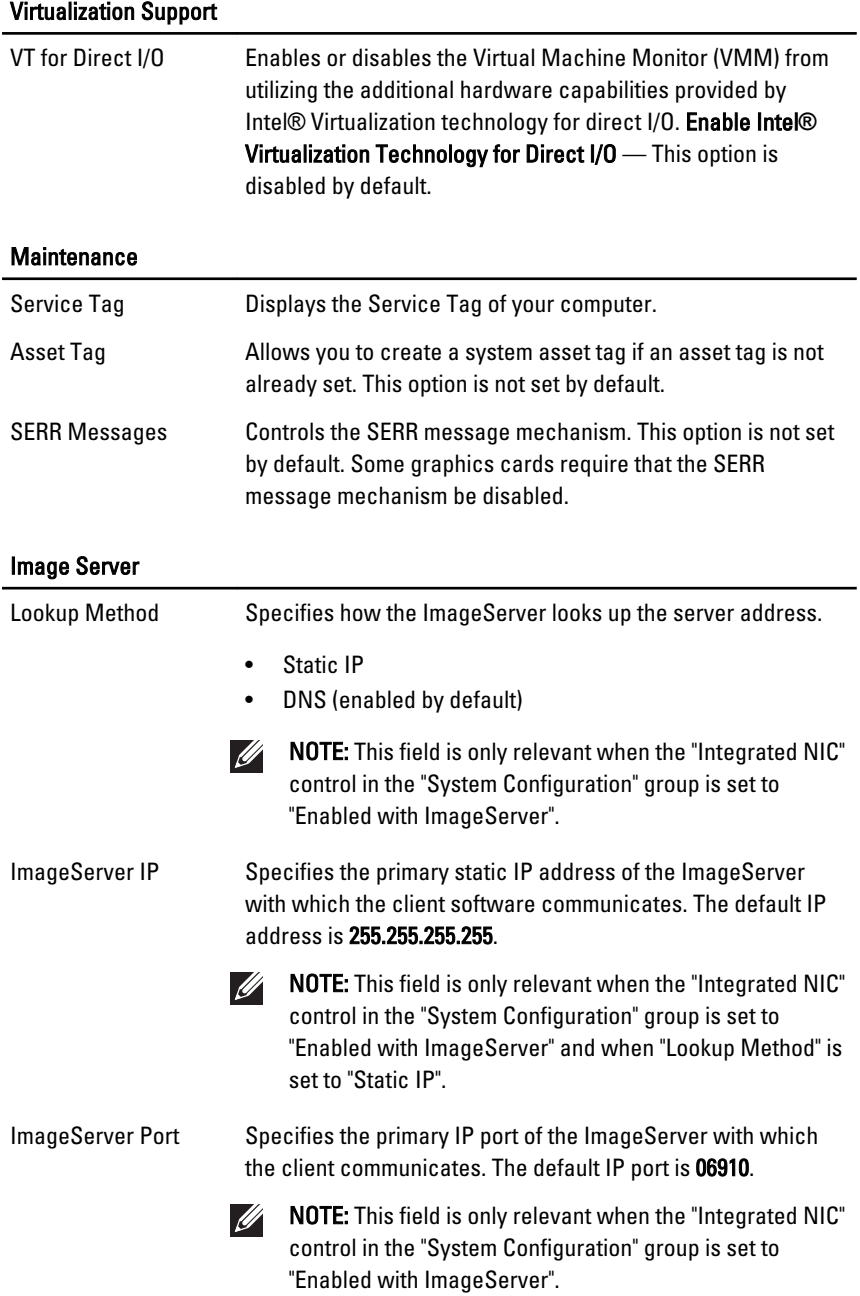

#### Image Server

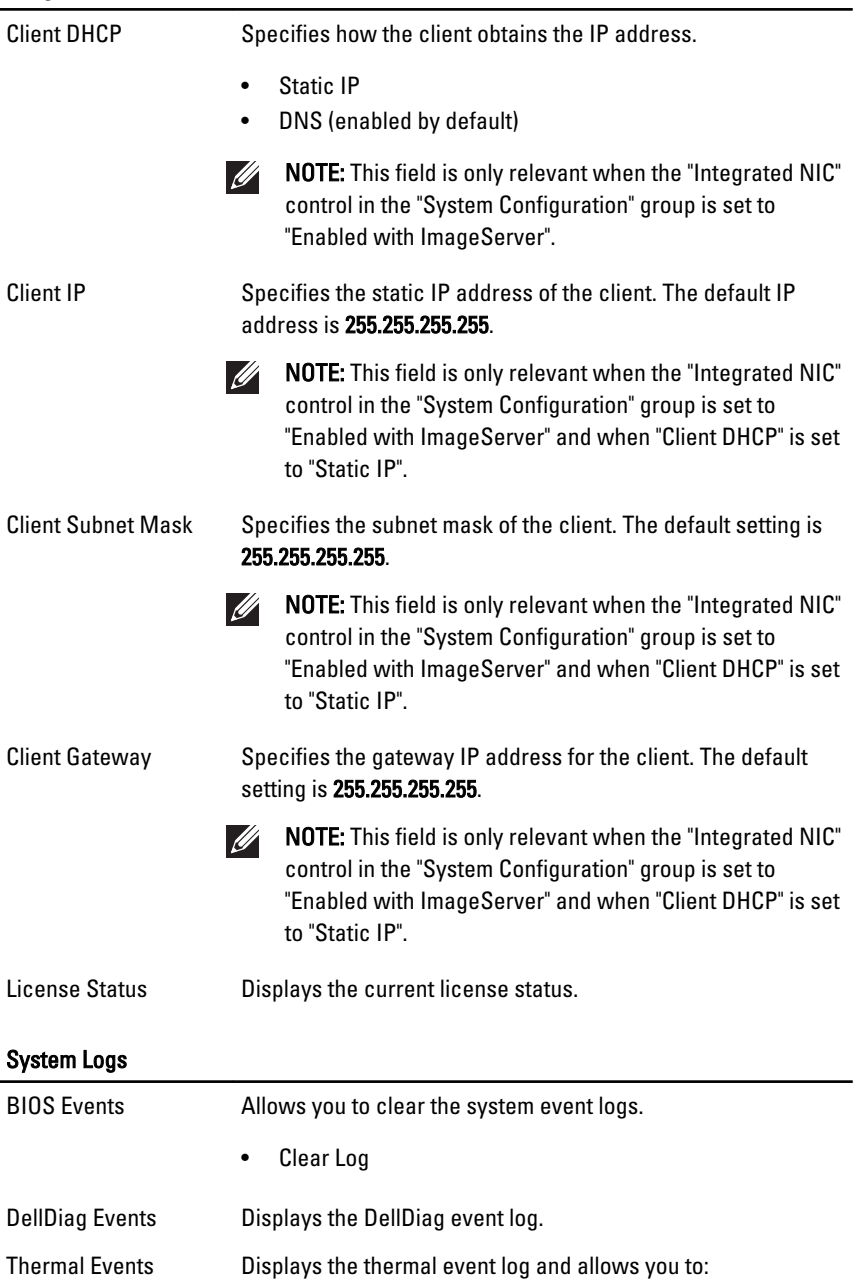

#### System Logs

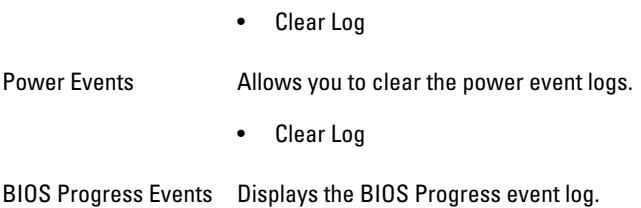

# Sorun Giderme 19

### Tanılama LED'leri

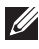

NOT: Tanılama LED'leri POST işlemi boyunca yalnızca ilerlemenin bir göstergesi işlevini görürler. Bu LED'ler, POST rutininin durmasına neden olan sorunu belirtmezler.

Tanılama LED'leri, güç düğmesinin yanında kasanın ön tarafında yer alırlar. Bu tanılama LED'leri yalnızca POST işlemi sırasında etkin ve görülebilirdir. İşletim sistemi yüklemeye başladıktan sonra, kapanır ve artık görülmezler.

Sistem, daha kolay ve daha doğru bir sistemle ilgili olası bir sorunu belirlemeye yardımcı olmak için artık POST öncesi ve POST LED'leri içeriyor.

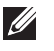

NOT: Güç düğmesi sarı veya kapalıyken, tanılama ışıkları yanıp söner, maviyken yanıp sönmez. Bunun başka bir anlamı yoktur.

#### Tanılama I**ş**ı**ğ**ı Modelleri

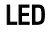

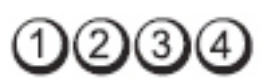

#### Güç Dü**ğ**mesi

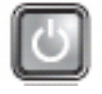

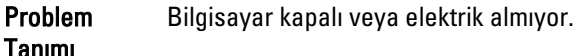

Sorun Giderme Adımları

- Güç kablosunu bilgisayarın arkasındaki güç konnektörüne ve elektrik prizine yeniden takın.
- Bilgisayarın doğru çalıştığından emin olmak için güç çok çıkışlı elektrik prizlerini, güç uzatma kablolarını ve diğer güç koruma aygıtlarını devre dışı bırakın.
- Kullanılmakta olan tüm çok çıkışlı elektrik prizlerinin bir duvar prizine takıldığından ve açık olduğundan emin olun.
- Elektrik prizine lamba gibi başka bir cihaz takarak, prizin sorunsuz çalıştığından emin olun.

• Ana güç kablosunun ve ön panel kablosunun sistem kartına güvenli bir şekilde bağlandığından emin olun.

Güç Dü**ğ**mesi

LED

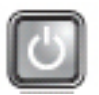

Problem Tanımı Olası bir sistem kartı hatası oluştu.

Sorun Giderme Adımları Bilgisayarın fişini çekin. Gücün boşalması için bir dakika bekleyin. Bilgisayarı çalışan bir elektrik prizine takın ve güç düğmesine basın.

LED

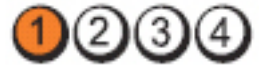

Güç Dü**ğ**mesi

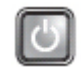

Problem Tanımı Olası bir sistem kartı, güç kaynağı veya çevre aygıtı hatası oluştu.

Sorun Giderme Adımları

- Bilgisayarın fişini prizde takılı bırakarak bilgisayarı kapatın. Güç kaynağı ünitesinin arkasındaki güç kaynağı sınama düğmesine basılı tutun. Düğmenin yanındaki LED yanarsa, sorun sistem kartınızda olabilir.
- Anahtarın yanındaki LED yanmazsa, tüm dahili ve harici çevre aygıtları çıkarın ve güç kaynağı sınama düğmesine basılı tutun. Yandığı takdirde bir çevre aygıtla ilgili sorun olabilir.
- LED halen yanmıyorsa, PSU bağlantılarını sistem kartından çıkarın ve güç kaynağı düğmesine basılı tutun. Yandığı takdirde, sistem kartıyla ilgili bir sorun olabilir.
- LED halen yanmıyorsa, sorun güç kaynağıyla ilgili olabilir.

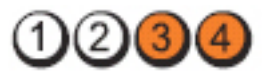

Güç Dü**ğ**mesi

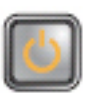

Problem Tanımı

Sorun Giderme Adımları • İki veya daha fazla bellek modülü takılıysa, modülleri çıkarıp bir modülü tekrar takın ve bilgisayarı yeniden başlatın. Bilgisayar düzgün şekilde başlıyorsa, hatalı bir modül tanımlayana veya tüm modülleri hatasız şekilde tekrar takana kadar ilave bellek modülleri (bir seferde tek modül) takmaya devam edin. Yalnızca bir bellek modülü takılıysa, farklı bir DIMM konnektörüne taşımayı deneyin ve bilgisayarı yeniden başlatın.

Bellek modülleri saptandı, ancak bir bellek güç hatası oluştu.

• Mümkünse, bilgisayarınıza aynı türde, düzgün çalışan bir bellek takın.

LED

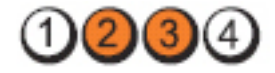

Güç Dü**ğ**mesi

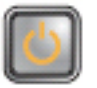

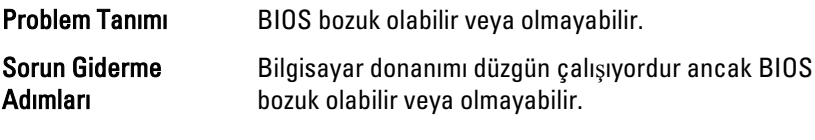

LED

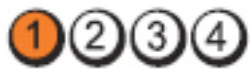

Güç Dü**ğ**mesi

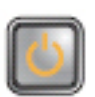

Problem Tanımı Olası bir sistem kartı hatası oluştu.

Sorun Giderme Adımları

Tüm çevre kartları PCI ve PCI-E yuvalarından çıkarın ve bilgisayarı yeniden başlatın. Bilgisayar önyükleme yapıyorsa, hatalı olanı bulana kadar çevre kartları teker teker geri takın.

LED

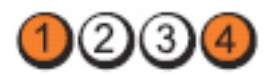

Güç Dü**ğ**mesi

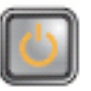

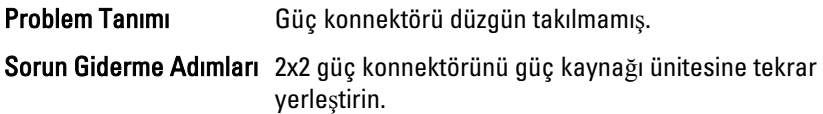

LED

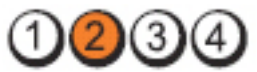

Güç Dü**ğ**mesi

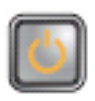

Problem Tanımı Olası çevre kartı veya sistem kartı hatası oluştu.

Sorun Giderme Adımları Tüm çevre kartları PCI ve PCI-E yuvalarından çıkarın ve bilgisayarı yeniden başlatın. Bilgisayar önyükleme yapıyorsa, hatalı olanı bulana kadar çevre kartları teker teker geri takın.

LED

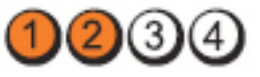

Güç Dü**ğ**mesi

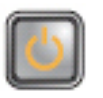

Problem Tanımı Olası bir sistem kartı hatası oluştu.

# Sorun Giderme

- Adımları Tüm dahili ve harici çevre aygıtları çıkarın ve bilgisayarı yeniden başlatın. Bilgisayar önyükleme yapıyorsa, hatalı olanı bulana kadar çevre kartları teker teker geri takın.
	- Sorun devam ederse, sistem kartı arızalıdır.

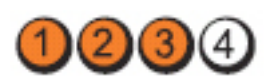

#### Güç Dü**ğ**mesi

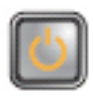

Sorun Giderme Adımları

LED

Problem Tanımı Olası bir düğme pil arızası oluştu. Düğme pili bir dakika süreyle çıkarın, pili yeniden takın ve bilgisayarı yeniden başlatın.

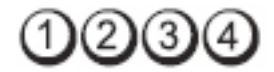

Güç Dü**ğ**mesi

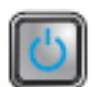

Problem Tanımı **Dinaminin Azərbaycan** Olası bir işlemci arızası oluştu.

Sorun Giderme Adımları **işlemciyi tekrar takın.** 

LED

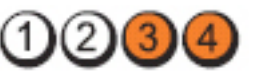

Güç Dü**ğ**mesi

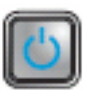

Problem Tanımı

Sorun Giderme Adımları

• İki veya daha fazla bellek modülü takılıysa, modülleri çıkarıp (servis kılavuzunuza bakın) bir modülü tekrar takın (servis kılavuzunuza bakın) ve bilgisayarı yeniden başlatın. Bilgisayar düzgün şekilde başlıyorsa, hatalı bir modülü tanımlayana veya tüm modülleri hatasız şekilde tekrar takana kadar ilave bellek modülleri (bir seferde tek modül) takmaya devam edin.

Bellek modülleri saptandı, ancak bir bellek hatası oluştu.

• Mümkünse, bilgisayarınıza aynı türde, çalışan bir bellek takın.

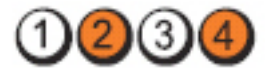

#### Güç Dü**ğ**mesi

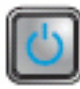

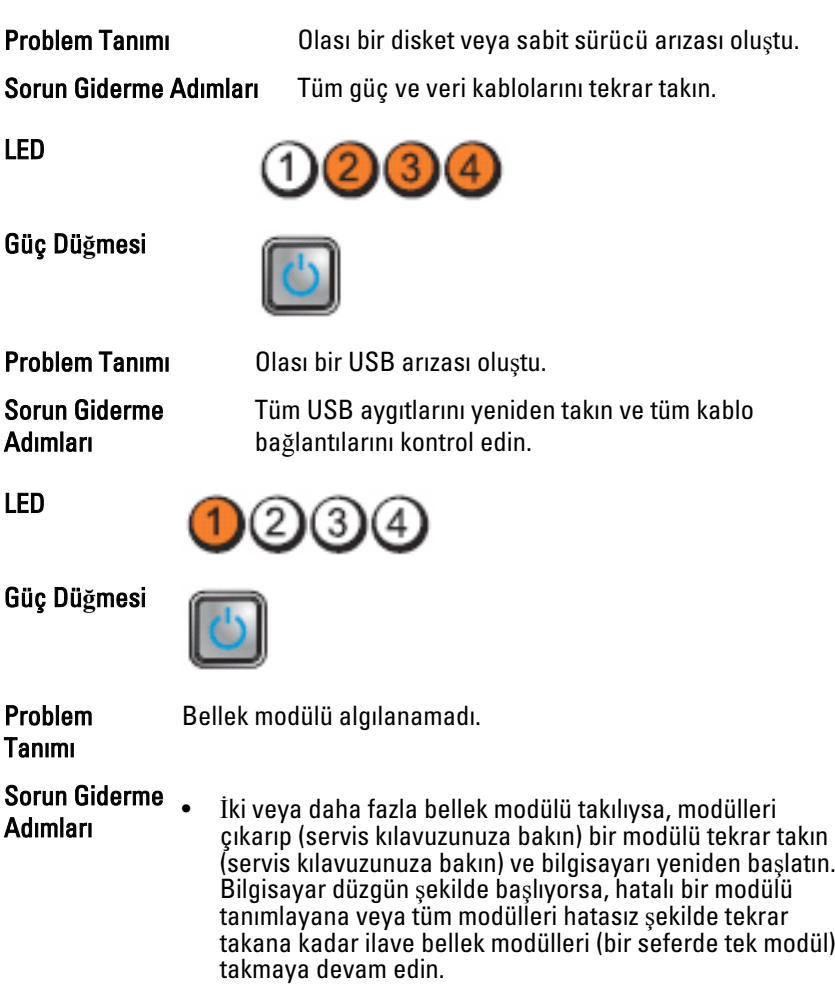

• Mümkünse, bilgisayarınıza aynı türde, çalışan bir bellek takın.

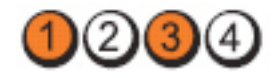
### Güç Dü**ğ**mesi

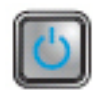

Problem Tanımı Bellek modülleri algılandı, ancak bir bellek yapılandırma veya uyum hatası oluştu. Sorun Giderme Adımları • Bellek modülü/konnektör takmayla ilgili özel gereksinimlerin bulunmadığından emin olun. • Kullandığınız belleğin bilgisayarınız tarafından desteklendiğinden emin olun.

Güç Dü**ğ**mesi

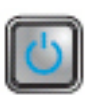

Problem Olası bir genişletme kartı hatası oluştu.

Tanımı

Sorun Giderme

Adımları • Genişletme kartlarından birini (grafik kartı değil) çıkartıp, bilgisayarı yeniden başlatarak, bir çakışma olup olmadığını belirleyin.

- Sorun devam ederse çıkardığınız kartı yeniden takın, ardından farklı bir kartı çıkarın ve bilgisayarı yeniden başlatın.
- Takılı olan her bir genişletme kartı için bu işlemi tekrarlayın. Bilgisayar düzgün şekilde başlıyorsa, bilgisayardan çıkartılan son kartın kaynak çatışmaları sorununu giderin.

LED

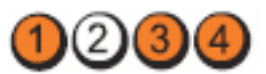

Güç Dü**ğ**mesi

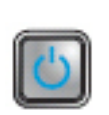

Problem Tanımı Olası bir sistem kartı kaynağı ve/veya donanım arızası oluştu.

LED

#### Sorun Giderme Sorun Giderme CMOS'u Silin.<br>Adımları

- 
- Tüm dahili ve harici çevre aygıtları çıkarın ve bilgisayarı yeniden başlatın. Bilgisayar önyükleme yapıyorsa, hatalı olanı bulana kadar çevre kartları teker teker geri takın.
- Sorun devam ederse, sistem kartı / sistem kartı bileşeni hatalıdır.

LED

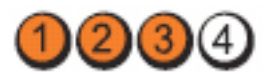

Başka bir hata oluştu.

Güç Dü**ğ**mesi

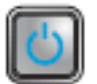

Problem Tanımı

Sorun Giderme Adımları

- Ekranın/monitörün ayrı bir grafik kartına takılı olduğundan emin olun.
- Tüm sabit sürücülerin ve optik sürücü kablolarının sistem kartına düzgün şekilde takıldığından emin olun.
- Ekranda aygıtlardan birinde (örneğin sabit disk sürücüsü) sorun olduğunu belirten bir hata mesajı görüntülenirse, bu aygıtın düzgün çalıştığından emin olmak için aygıtı kontrol edin.
- İşletim sisteminiz bir aygıttan (örneğin, disket sürücüsü veya optik sürücü) önyükleme yapmaya çalışırsa, önyükleme sırasının bilgisayarınıza takılı aygıtlar için doğru olduğundan emin olmak için sistem kurulumunu kontrol edin.

# Sesli Uyarı Kodları

Ekran hataları veya sorunları görüntüleyemiyorsa, bilgisayar başlatma sırasında bir dizi sesli uyarıda bulunabilir. Sesli uyarı kodları olarak adlandırılan bu sesli uyarılar dizisi, çeşitli sorunları tanımlar. Her bir sesli uyarı arasındaki gecikme 300 ms, her bir sesli uyarı dizisi arasındaki gecikme ise 3 saniyedir ve uyarı sesi 300 ms sürer. Her bir sesli uyarı ve sesli uyarılar dizisinden sonra, BIOS kullanıcının güç düğmesine basıp basmadığını algılamalıdır. Basıyorsa, BIOS döngülemeden atlar ve normal kapatma işlemini ve güç sistemini yürütür.

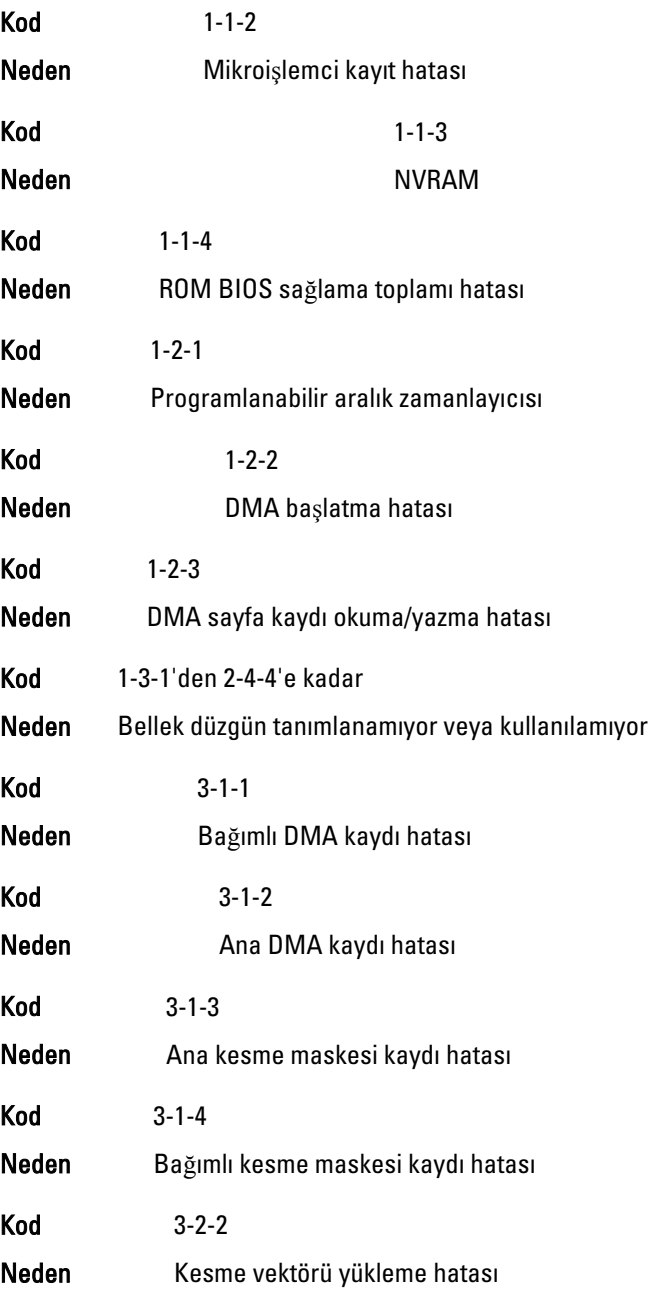

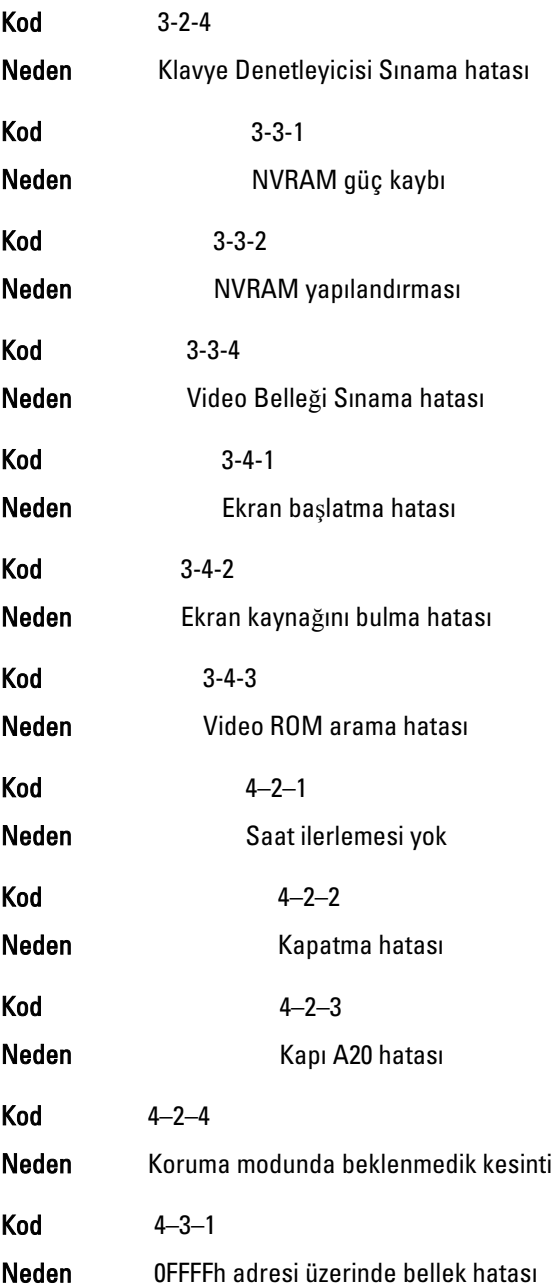

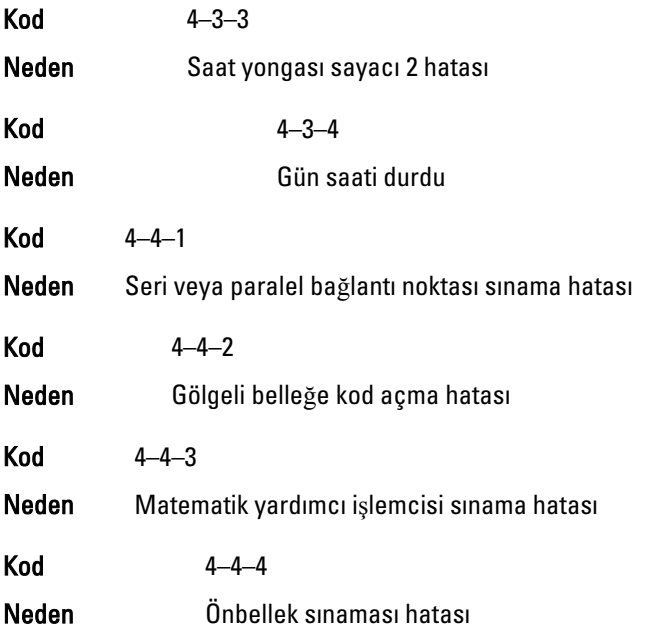

# Hata **İ**letileri

# Adres i**ş**areti bulunamadı

Açıklama BIOS hatalı bir disk sektörü buldu veya belirli bir disk sektörü bulamadı.

# Alarm! Bu sistemin önceki önyükleme giri**ş**imleri denetim noktasında ba**ş**arısız oldu [nnnn]. Bu sorunu çözme konusunda yardım almak için, lütfen bu denetim noktasını kaydedin ve Dell Teknik Destek ile ileti**ş**ime geçin.

Açıklama Bilgisayar, aynı hatayla ilgili önyükleme rutinini üç defa art arda tamamlayamadı. Dell ile iletişime geçin ve destek teknisyenine denetim noktası kodunu (nnnn) bildirin.

# Alarm! Güvenlik geçersiz kılma Atlama Teli takılı.

Açıklama MFG\_MODE atlama teli ayarlandı ve çıkarılana kadar ATM Yönetim özellikleri devre dışı bırakıldı.

#### Ba**ğ**lantı yanıt veremedi

Açıklama Disket veya sabit sürücü denetleyicisi verileri ilgili sürücüye gönderemiyor.

#### Hatalı komut veya dosya adı

Açıklama Komutu doğru yazdığınızdan, gerekli yerlerde boşluk bıraktığınızdan ve doğru yol adını kullandığınızdan emin olun.

#### Disk okumada hatalı hata düzeltme kodu (ECC)

Açıklama Disket veya sabit sürücü denetleyicisi düzeltilemez bir okuma hatası algıladı.

#### Denetleyicide hata olu**ş**tu

Açıklama Sabit sürücü veya ilgili denetleyici arızalı.

#### Veri hatası

Açıklama Disket veya sabit sürücü verileri okuyamıyor. Windows işletim sisteminde, disket veya sabit sürücünün dosya yapısını kontrol etmek için chkdsk yardımcı programını çalıştırın. Diğer işletim sistemlerinde, karşılık gelen uygun yardımcı programı çalıştırın.

#### Kullanılabilir bellekte azalma

Açıklama Bir veya daha fazla bellek modülü hatalı veya yanlış takılmış olabilir. Bellek modüllerini tekrar takın ve gerekiyorsa, onları değiştirin.

#### Disket drive 0 arama hatası

Açıklama Bir kablo gevşek olabilir veya bilgisayar yapılandırma bilgileri ile donanım yapılandırması eşleşmeyebilir.

#### Disket okuma hatası

Açıklama Disket arızalı veya bir kablo gevşek olabilir. Sürücü erişim ışığı yanıyorsa, farklı bir disk deneyin.

#### Disket altsistem sıfırlama hata verdi

Açıklama Disket sürücü denetleyicisi hatalı olabilir.

# Kapı A20 hatası

Açıklama Bir veya daha fazla bellek modülü hatalı veya yanlış takılmış olabilir. Bellek modüllerini tekrar takın ve gerekiyorsa, onları değiştirin.

# Genel hata

Açıklama İşletim sistemi komutu gerçekleştiremiyor. Bu ileti genellikle belirli bilgilerden sonra gelir—örneğin, Yazıcıda ka**ğ**ıt bitti. Sorunu çözmek için uygun eylemi gerçekleştirin.

# Sabit disk sürücüsü yapılandırma hatası

Açıklama Sabit disk sürücüsü başlatılamadı.

# Sabit disk sürücüsü denetleyici hatası

Açıklama Sabit disk sürücüsü başlatılamadı.

# Sabit disk sürücüsü hatası

Açıklama Sabit disk sürücüsü başlatılamadı.

# Sabit disk sürücüsü okuma hatası

Açıklama Sabit disk sürücüsü başlatılamadı.

# Geçersiz yapılandırma bilgileri, lütfen KURULUM programını çalı**ş**tırın

Açıklama Bilgisayar yapılandırma bilgileri donanım yapılandırmasıyla eşleşmiyor.

# Geçersiz Bellek yapılandırması, lütfen DIMM1'i doldurun

Açıklama DIMM1 yuvası bir bellek modülünü tanımıyor. Modül tekrar oturtulmalı veya takılmalı.

# Klavye hatası

Açıklama Bir kablo veya konnektör gevşek olabilir veya klavye ya da klavye/ fare denetleyicisi hatalı olabilir.

# Adres noktasında bellek adres satırı hatası, okuma de**ğ**eri (de**ğ**er) bekliyor

Açıklama Bir bellek modülü hatalı veya yanlış takılmış olabilir. Bellek modüllerini tekrar takın ve gerekiyorsa, onları değiştirin.

# Bellek ayırma hatası

Açıklama Başlatmaya çalıştığınız yazılım işletim sistemi, başka bir program veya yardımcı programla çakışıyor.

#### Adres noktasında bellek veri satırı hatası, okuma de**ğ**eri (de**ğ**er) bekliyor

Açıklama Bir bellek modülü hatalı veya yanlış takılmış olabilir. Bellek modüllerini tekrar takın ve gerekiyorsa, onları değiştirin.

#### Adres noktasında bellek çift sözcük mantı**ğ**ı hatası, okuma de**ğ**eri de**ğ**er bekliyor

Açıklama Bir bellek modülü hatalı veya yanlış takılmış olabilir. Bellek modüllerini tekrar takın ve gerekiyorsa, onları değiştirin.

#### Adres noktasında bellek tek/çift mantı**ğ**ı hatası, okuma de**ğ**eri de**ğ**er bekliyor

Açıklama Bir bellek modülü hatalı veya yanlış takılmış olabilir. Bellek modüllerini tekrar takın ve gerekiyorsa, onları değiştirin

#### Adres noktasında bellek yazma/okuma hatası, okuma de**ğ**eri (de**ğ**er) bekliyor

Açıklama Bir bellek modülü hatalı veya yanlış takılmış olabilir. Bellek modüllerini tekrar takın ve gerekiyorsa, onları değiştirin.

#### CMOS'ta bellek boyutu geçersiz

Açıklama Bilgisayar yapılandırma bilgilerinde kayıtlı bellek miktarı bilgisayara takılı bellekle eşleşmiyor.

#### Bellek sınamaları tu**ş** vuru**ş**uyla sonlandırıldı

Açıklama Bir tuşa basmak bellek sınamasını kesintiye uğrattı.

#### Hiçbir önyükleme aygıtı yok

Açıklama Bilgisayar disket veya sabit sürücüyü bulamıyor.

#### Sabit disk sürücüsünde önyükleme sektörü yok

Açıklama Sistem Kurulumundaki bilgisayar yapılandırma bilgileri yanlış olabilir.

#### Saat ilerleme kesintisi yok

Açıklama Sistem kartındaki bir yonga bozuk olabilir.

# Sistem dı**ş**ı disk veya disk hatası

Açıklama Sürücü A'daki diskette önyüklenebilir bir işletim sistemi yüklü değil. Disketi önyüklenebilir bir işletim sistemine sahip olanla değiştirin veya disketi A sürücüsünden çıkarıp bilgisayarı yeniden başlatın.

# Önyükleme disketi de**ğ**il

Açıklama İşletim sistemi, kendisinde yüklü olmayan bir önyüklenebilir işletim sistemine sahip olmayan bir disketi önyüklemeye çalışıyor.

#### Tak ve çalı**ş**tır yapılandırma hatası

Açıklama Bilgisayar, bir veya daha fazla kartı yapılandırmaya çalışırken bir sorunla karşılaştı.

#### Okuma hatası

Açıklama İşletim sistemi disket veya sabit sürücüden okuma yapamıyor, bilgisayar diskte belirli bir sektör bulamadı veya istenen sektör arızalı.

#### **İ**stenen sektör bulunamadı

Açıklama İşletim sistemi disket veya sabit sürücüden okuma yapamıyor, bilgisayar diskte belirli bir sektör bulamadı veya istenen sektör arızalı.

#### Sıfırlama hatası

Açıklama Disk sıfırlama işleminde hata oluştu.

#### Sektör bulunamadı

Açıklama İşletim sistemi disket veya sabit sürücü üzerindeki bir sektörü bulamıyor.

#### Hata arama

Açıklama İşletim sistemi sabit disk sürücüdeki belirli bir yolu bulamıyor.

#### Kapatma hatası

Açıklama Sistem kartındaki bir yonga bozuk olabilir.

# Gün saati durdu

# Acıklama Pil bitmiş olabilir.

# Gün saati ayarlanmamı**ş**, lütfen Sistem Kurulumu programını çalı**ş**tırın

Açıklama Sistem Kurulumunda yer alan saat veya tarih bilgisayar saati ile eşleşmiyor.

## Saat yongası sayacı 2 hata verdi

Açıklama Sistem kartındaki bir yonga bozuk olabilir.

#### Koruma modunda beklenmedik kesinti

Açıklama Klavye denetleyicisi düzgün çalışmıyor olabilir veya bir bellek modülü gevşek olabilir.

### UYARI: Dell'in Disk Monitoring Sistemi [birincil/ikincil] EIDE denetleyicisindeki sürücünün [0/1] normal özelliklerin dı**ş**ında çalı**ş**tı**ğ**ını algıladı. Verilerinizi hemen yedeklemeniz ve destek hattınızı veya Dell'i arayarak sabit sürücünüzü de**ğ**i**ş**tirmeniz önerilir.

Açıklama Başlatma sırasında, sürücü olası hata durumları algıladı. Bilgisayarınız önyüklemeyi tamamlarken, verilerinizi hemen yedekleyin ve sabit sürücünüzü değiştirin (kurulum prosedürleri için, bilgisayarınızın türüne ilişkin "Parçalar Ekleme ve Kaldırma" bölümüne bakın). Yedek sürücü hemen bulunamazsa ve sürücü önyüklenebilir tek sürücü değilse, Sistem Kurulumunu girin ve uygun sürücü ayarını Yok'a ayarlayın. Daha sonra, sürücüyü bilgisayardan çıkarın.

### Yazma hatası

Açıklama İşletim sistemi diskete veya sabit sürücüye yazamıyor.

#### Seçili sürücüde yazma hatası

Açıklama İşletim sistemi diskete veya sabit sürücüye yazamıyor.

#### X:\ eri**ş**ilebilir de**ğ**il. Aygıt hazır de**ğ**il

Açıklama Disket sürücü diski okuyamıyor. Sürücüye bir disket yerleştirin ve tekrar deneyin.

# Özellikler 20

# Technical Specifications

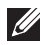

NOTE: Offerings may vary by region. For more information regarding the

configuration of your computer, click Start ( $\Theta$ ) (or Start in Windows XP) Help and Support, and then select the option to view information about your computer.

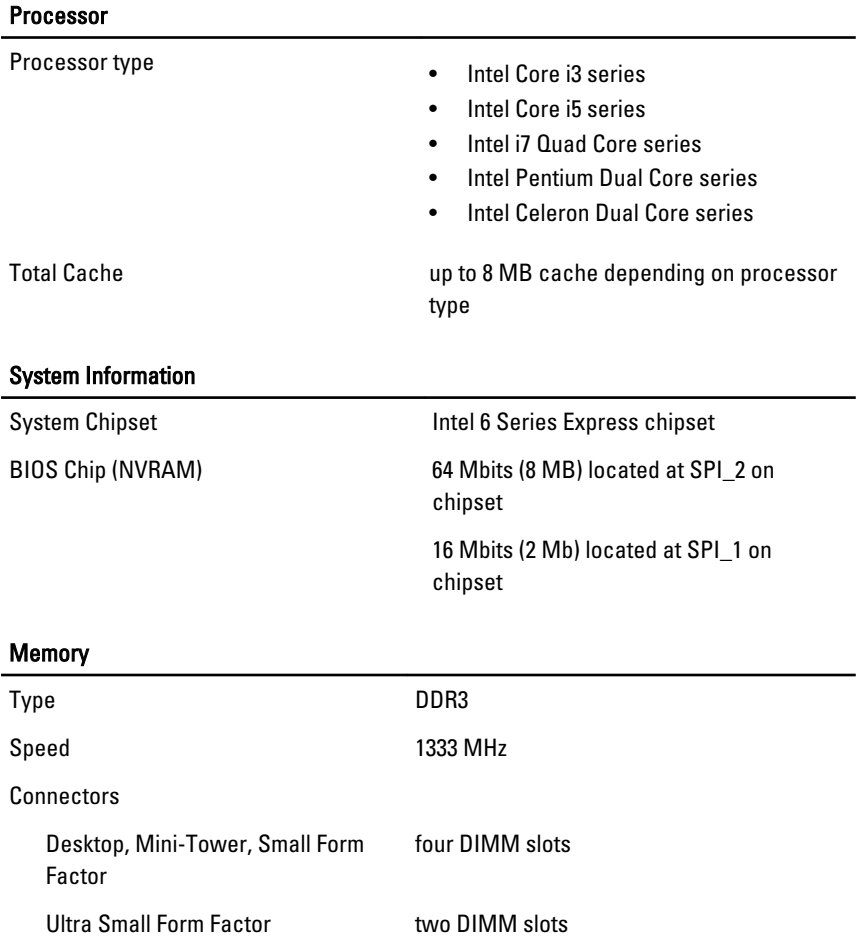

# Memory

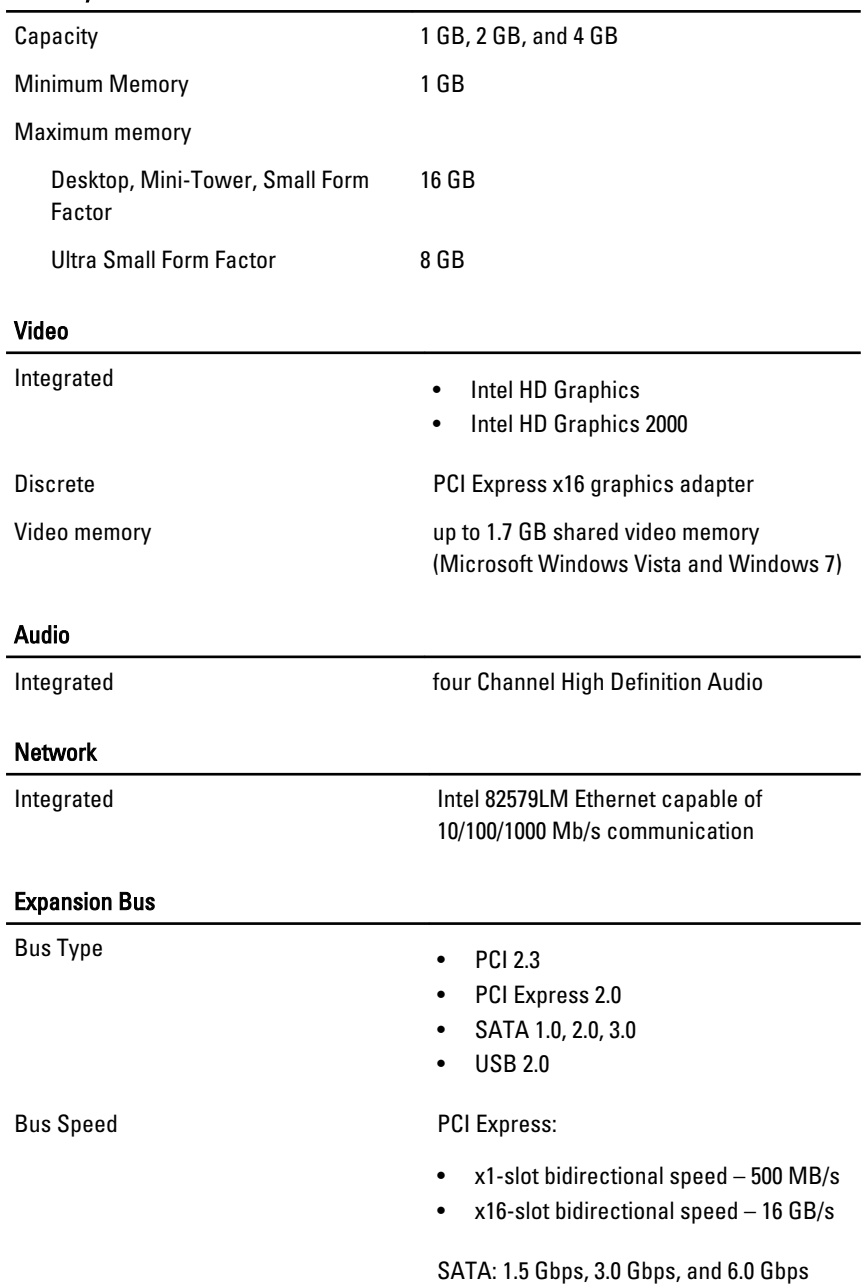

# Cards

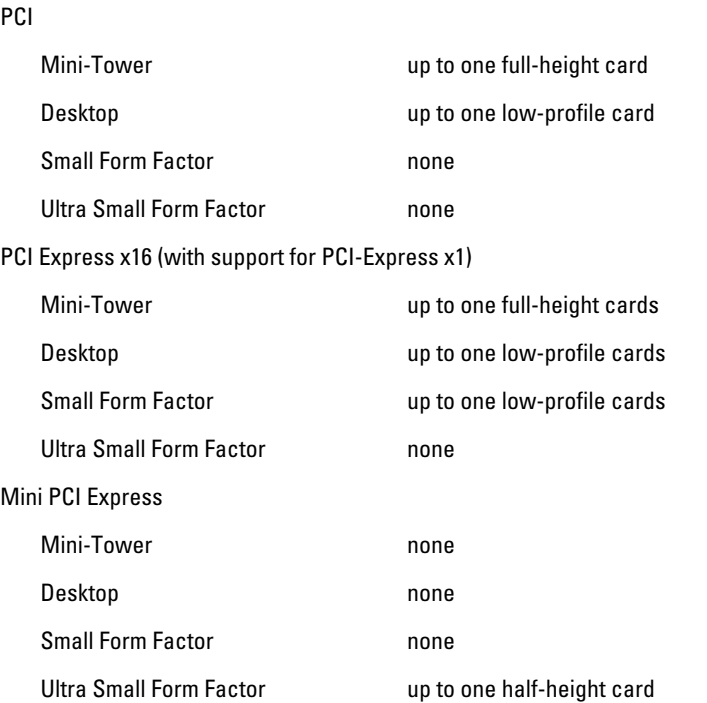

# Drives

Externally Accessible:

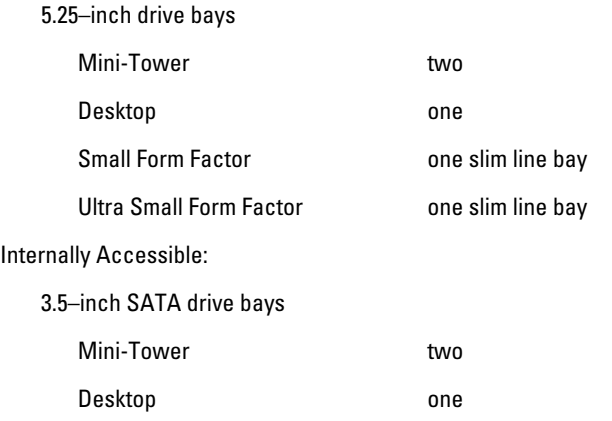

# Drives

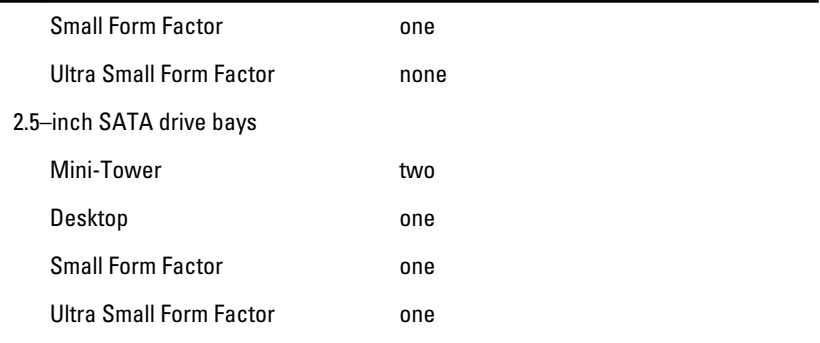

#### External Connectors

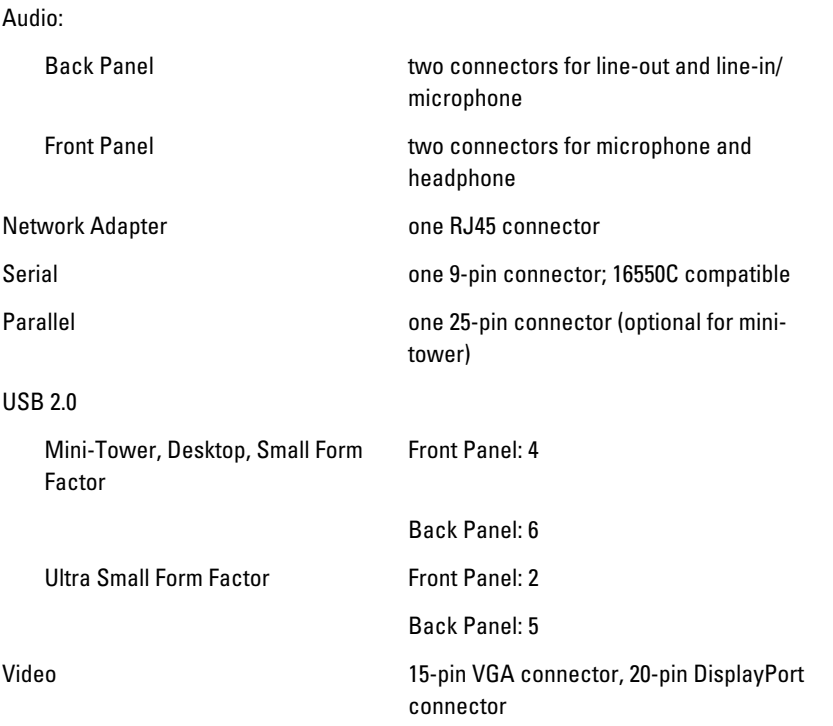

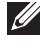

**NOTE:** Available video connectors may vary based on the graphics card selected.

# System Board Connectors

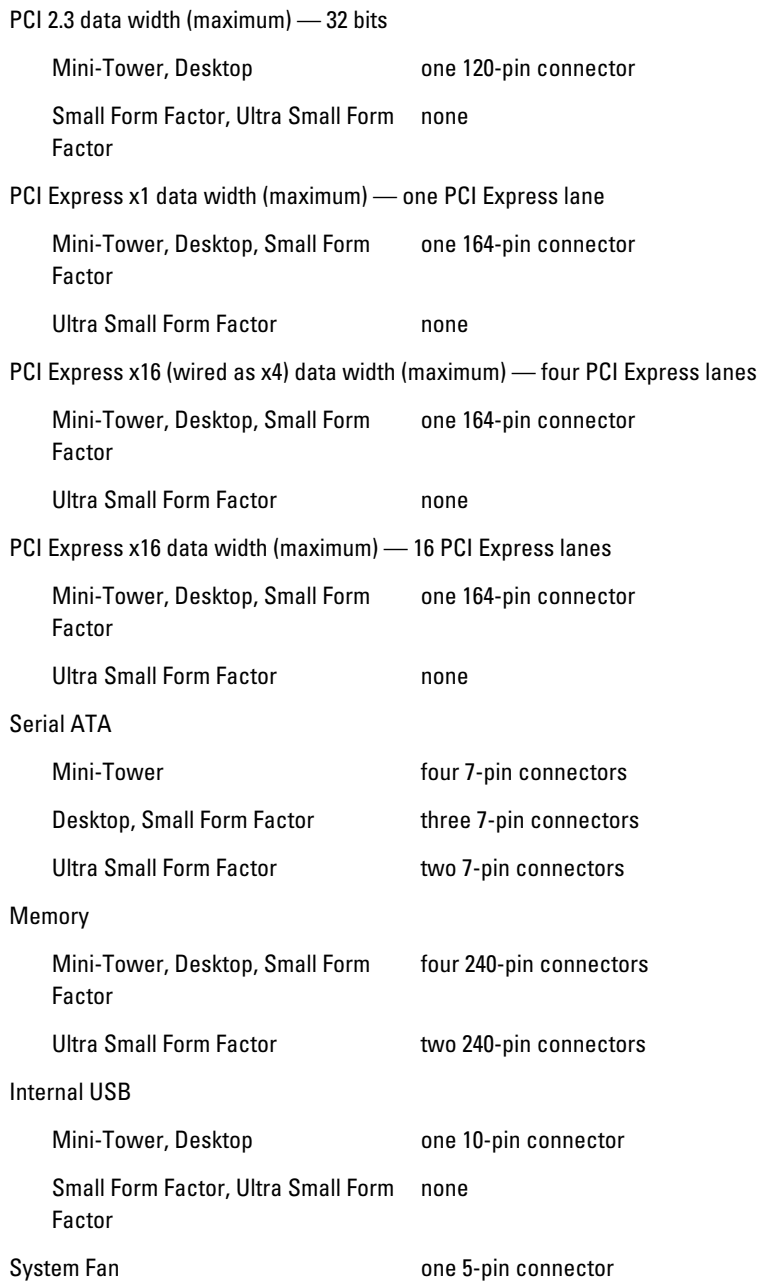

# System Board Connectors

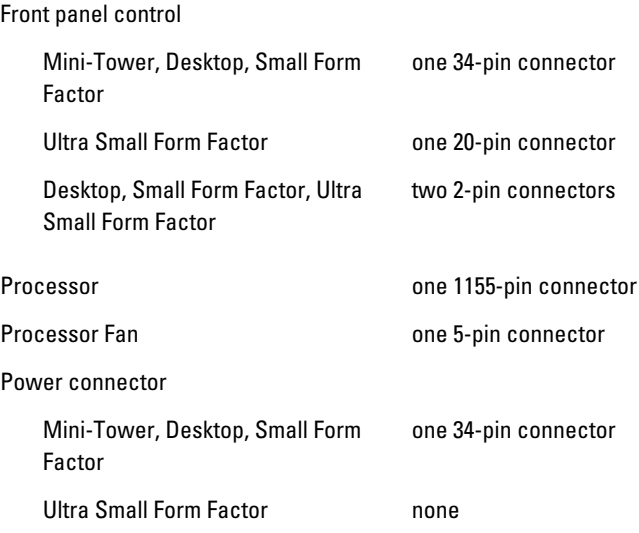

# Controls and Lights

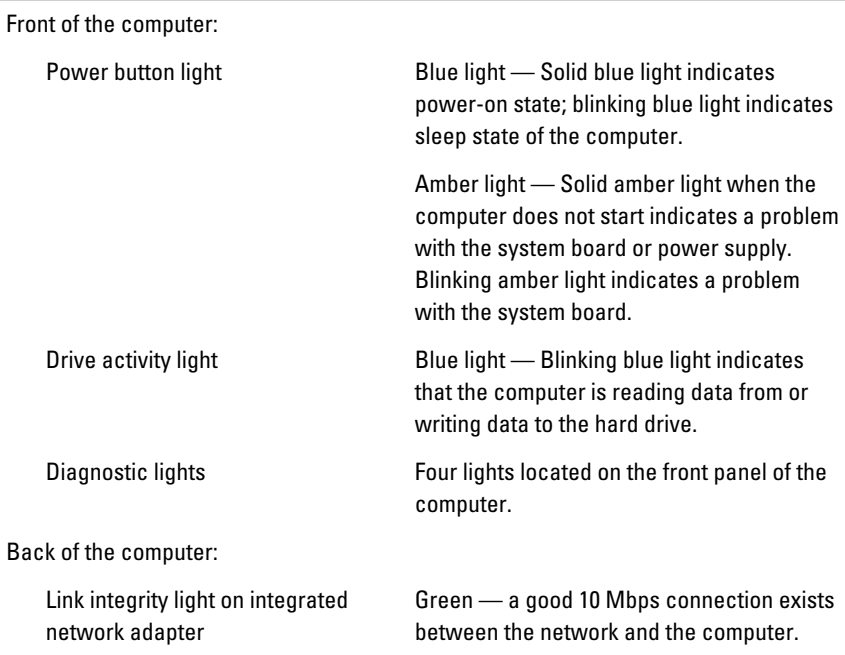

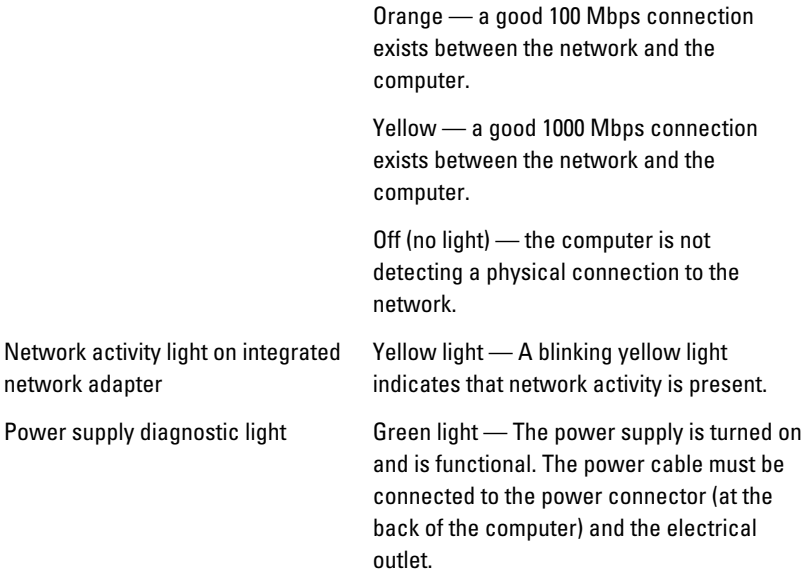

 $\mathscr U$  NOTE: You can test the health of the power system by pressing the test button. When the system power supply voltage is within specification, the self-test LED lights up. If the LED does not light up, the power supply may be defective. AC power must be connected during this test.

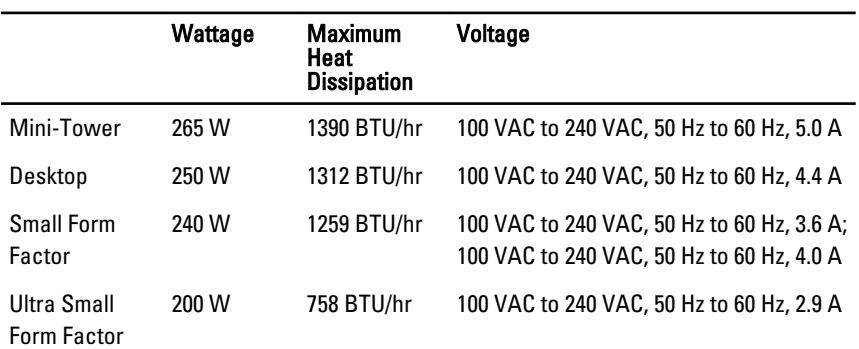

#### Power

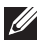

 $\mathscr U$  NOTE: Heat dissipation is calculated by using the power supply wattage rating.

#### Power

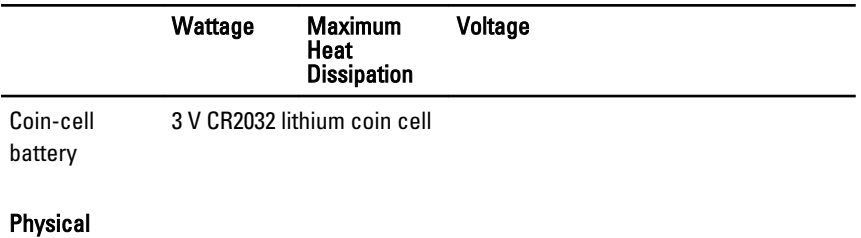

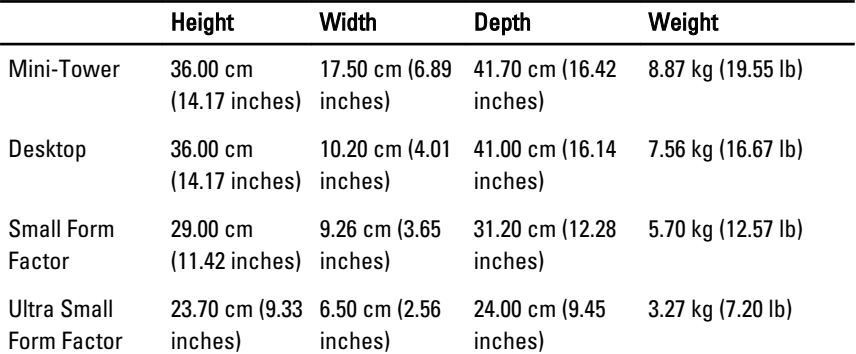

# Environmental

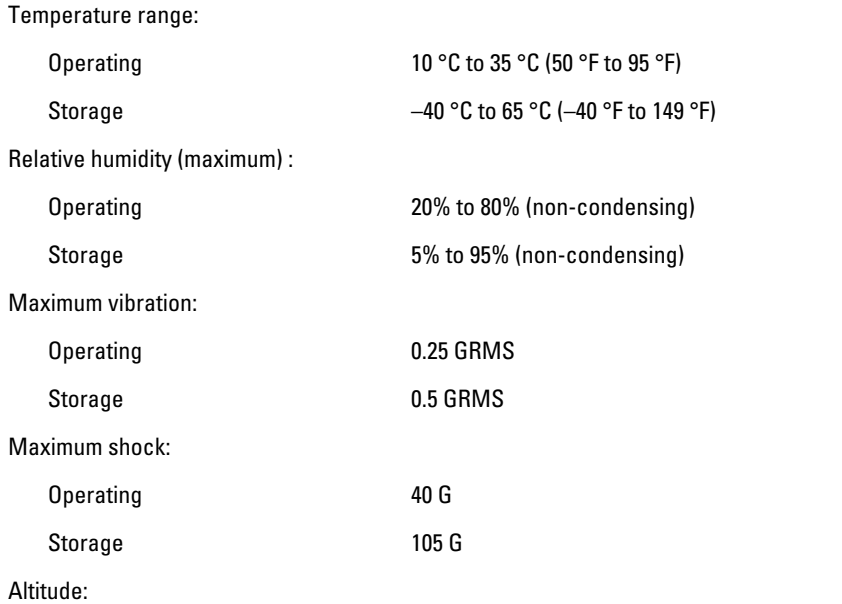

# **Environmental**

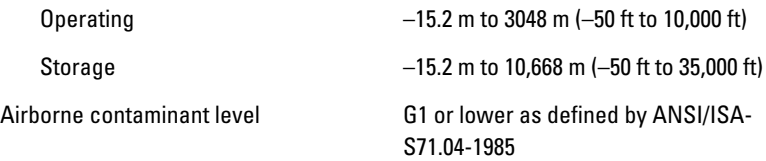

# Dell'e Ba**ş**vurma 21

# Dell'e Ba**ş**vurma

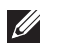

NOT: Etkin bir Internet bağlantınız yoksa, başvuru bilgilerini satış faturanızda, irsaliyede, fişte veya Dell ürün kataloğunda bulabilirsiniz.

Dell birden fazla çevrimiçi ve telefon tabanlı destek ve servis seçeneği sunar. Kullanılabilirlik ülkeye ve ürüne göre değişir ve bazı hizmetler bulunduğunuz bölgede olmayabilir. Satış, teknik destek veya müşteri hizmetleri ile ilgili konularda Dell'e başvurmak için:

- 1. support.dell.com adresini ziyaret edin.
- 2. Destek kategorinizi seçin.
- 3. ABD müşterisi değilseniz, sayfanın altından ülkenizin kodunu seçin veya diğer seçenekleri görüntülemek için Tümü öğesini seçin.
- 4. Gereksiniminize uygun hizmet veya destek bağlantısını seçin.

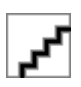